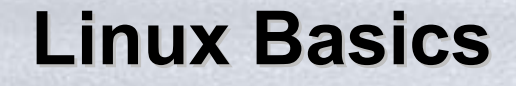

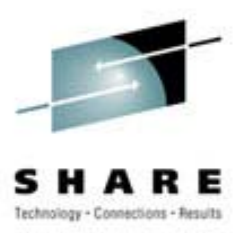

#### An Introductory Exploration for those wishing to understand the Linux Operating System

Neale Ferguson R&D Fellow

### **Disclaimer Disclaimer**

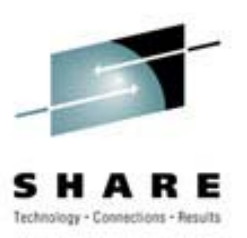

- **References in this manual to Software AG products, programs, or services do not imply that Software AG, Inc. intends to make these available in all countries in which Software AG, Inc. operates.**
- **Use, duplication, or disclosure by the Government of this commercial software as defined I clause 252.227-70414(a)(1) of the DFARS is subject to restriction and shall be deemed restricted computer software as defined in clause 52.227-19 of the FAR.**
- **Copyright c 2001 by Software AG, Inc. All rights reserved, including the right to reproduce this document or any portion thereof in any form.**
- **Printed in the United States of America.**
- **The status symbols r and ?, as used to identify Software AG trademarks herein, refer to the status of Software AG trademarks as pending or registered in the U.S. Patent and Trademark Office. Software AG and/or its subsidiaries have applied for and have been granted registrations for their trademarks throughout the world. Software AG will act to enforce its trademark rights worldwide.**

**IBM is a registered trademark of International Business Machines Corporation.**

**Linux is a registered trademark of Linus Torvalds.**

**ADABAS, Natural, Tamino, Bolero, and EntireX are trademarks of Sterling Software, Inc., and/or its subsidiaries.**

### **Class Agenda… Class Agenda…**

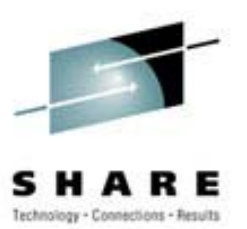

- •• Two parts of class –Part 1
	- Linux Concepts
	- Getting Started
	- Daemons
	- File Systems

#### **Class Agenda Class Agenda**

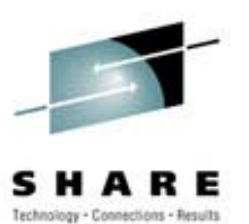

# –Part 2

- Accessing Your Data
- vi The System Editor
- Self-study
	- bash The Scripting Language

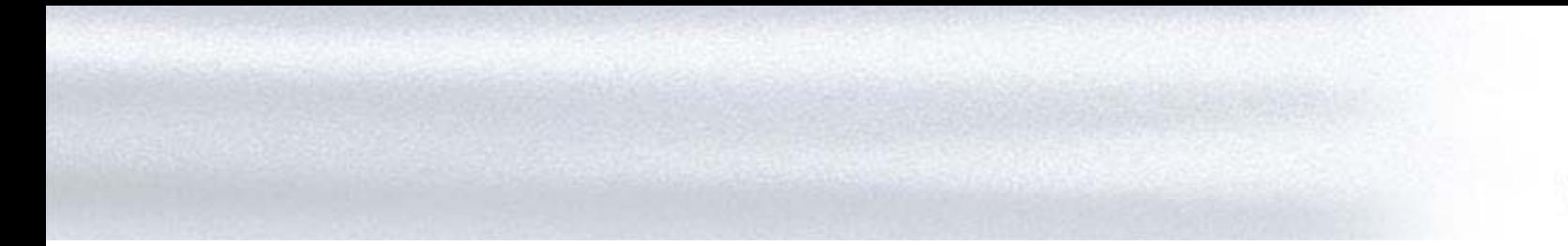

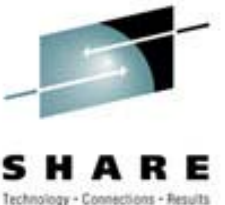

# **The Linux Kernel The Linux Kernel**

#### A quick look under the covers

# **The Linux System The Linux System**

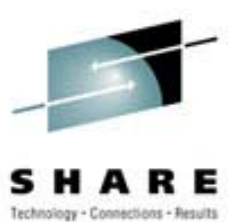

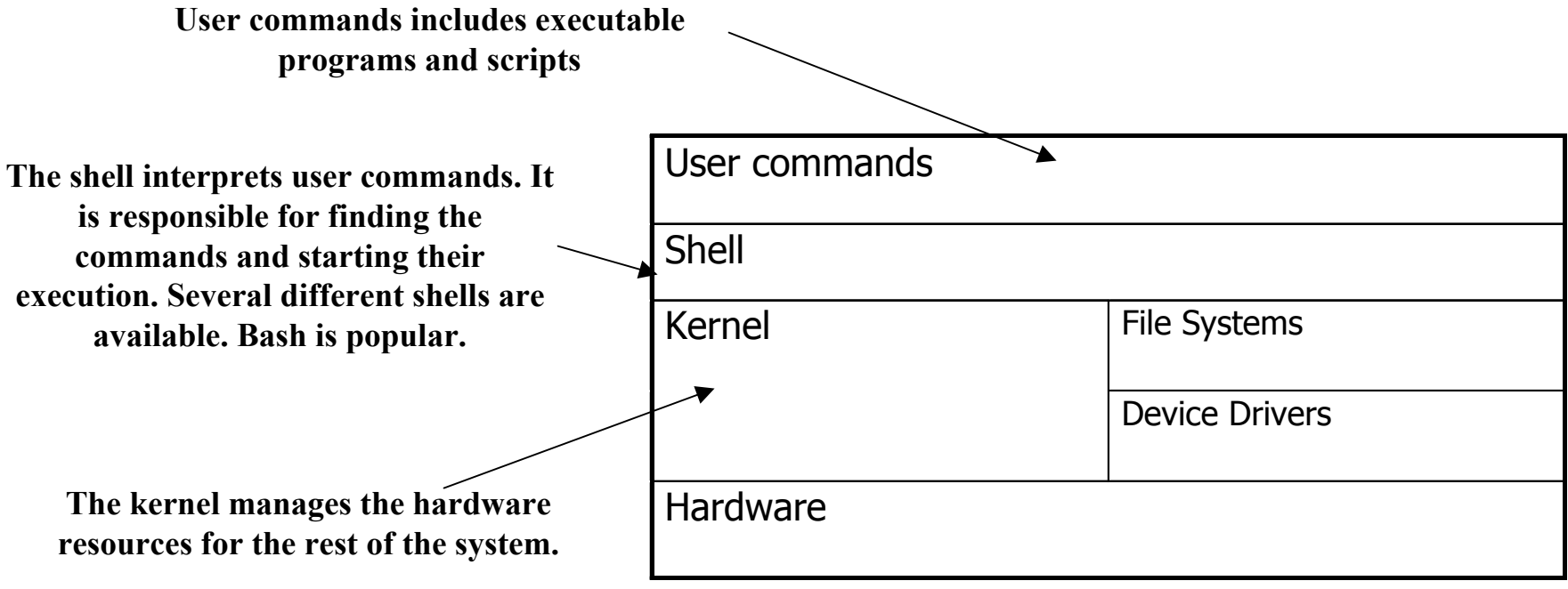

# **The Kernel Layer The Kernel Layer**

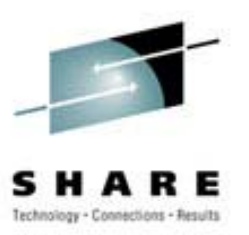

- Basic Operating System
- Device support
- Memory Management
- Process Management
- Interface to the hardware
- A set of APIs
- TCP/IP integrated into kernel

### **Device Layer Device Layer**

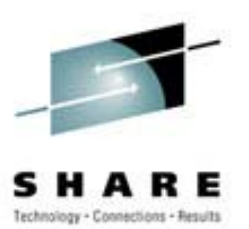

- Exploits API from kernel
- Register driver with kernel
- •Handle I/O requests for "type" of device
- Examples:
	- DASD
	- VDU
	- Tape

### **File Systems File Systems**

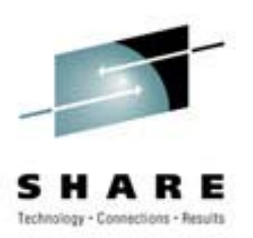

- An layer of abstraction between underlying file scheme and device(s)
- VFS provides a single API between user and file system
- Handles "mounting", I/O requests that get implemented (eventually) by a device driver

#### **Shells**

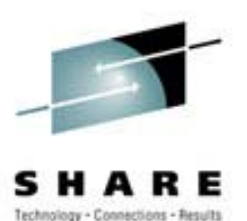

- Interface between user and kernel
- Can be more than one
- User can swap between them
- Command line and GUI
- More later...

# **Booting the Operating System Booting the Operating System**

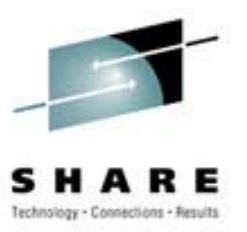

- Bootstrap read from initial medium
- Loads kernel
- Passes control to initialization
- Memory and I/O setup
- 1<sup>st</sup> process "init" started: all other processes are descendants of this one
- Invokes a shell
- Begins startup processes

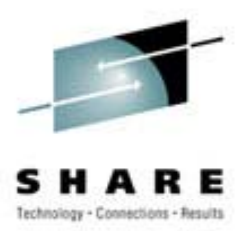

```
IPL 192 CLEAR
Linux version 2.4.3-0.4.25vrdr (root@z02.millenux.com) (gcc
version 2.95.2 19991
024 (release)) #1 SMP Wed Jun 6 21:15:45 CEST 2001
Command line is: root=/dev/dasda1 ro dasd=192-193 noinitrd
```

```
We are running under VM
On node 0 totalpages: 65536
zone(0): 65536 pages.
zone(1): 0 pages.
zone(2): 0 pages.
Kernel command line: root=/dev/dasda1 ro dasd=192-193
noinitrd
```

```
Highest subchannel number detected (hex) : 000C
Calibrating delay loop... 851.96 BogoMIPS
Memory: 241528k/262144k available (1399k kernel code, 20616k
reserved, 652k data, 60k init)
```
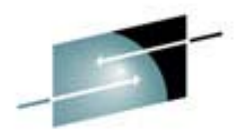

**Detected 1 CPU's Boot cpu address 0 cpu 0 phys\_idx=0 vers=FF ident=087100 machine=2064 unused=0000 init\_mach : starting machine check handler init\_mach : machine check buffer : head <sup>=</sup> 001F7850 init\_mach : machine check buffer : tail <sup>=</sup> 001F7858 init\_mach : machine check buffer : free <sup>=</sup> 001F7860 init\_mach : CRW entry buffer anchor <sup>=</sup> 001F7868 init\_mach : machine check handler ready dasd: Registered successfully to major no 94 dasd(eckd): ECKD discipline initializing dasd(eckd): We are interested in: CU 3990/00 dasd(eckd): We are interested in: CU 2105/00 dasd(eckd): We are interested in: CU 9343/00 dasd: Registered ECKD discipline successfully dasd(fba):FBA discipline initializing dasd(fba):We are interested in: CU 6310/00 dasd(fba):We are interested in: CU 3880/00 dasd: Registered FBA discipline successfully dasd(eckd): 0192 on sch 1: 3390/0A(CU:3990/01) Cyl:2838 Head:15 Sec:224**

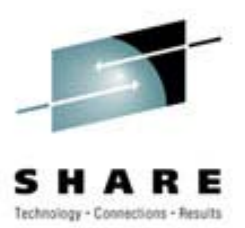

```
INIT: version 2.78 booting
```

```
Welcome to Think Blue Linux
Mounting proc filesystem: [ OK ]
Configuring kernel parameters: [ OK ]
Setting clock : Mon Jul 9 16:20:12 EDT 2001 [ OK ]
Activating swap partitions: [ OK ]
Setting hostname dali008.software-ag.de: [ OK ]
Checking root filesystem
/: clean, 40490/255488 files, 174547/510837 blocks
[/sbin/fsck.ext2 -- /] fsck.ext2 -a /dev/dasda1
Starting sendmail: [ OK ]
Starting console mouse services: (no mouse is configured)
Starting crond: [ OK ]
Starting xfs: [ OK ]
Starting anacron: [ OK ]
Think Blue Linux release 7.1 (verdigris)
Kernel 2.4.3-0.4.25vrdr on a s390x
dali008 login:
```
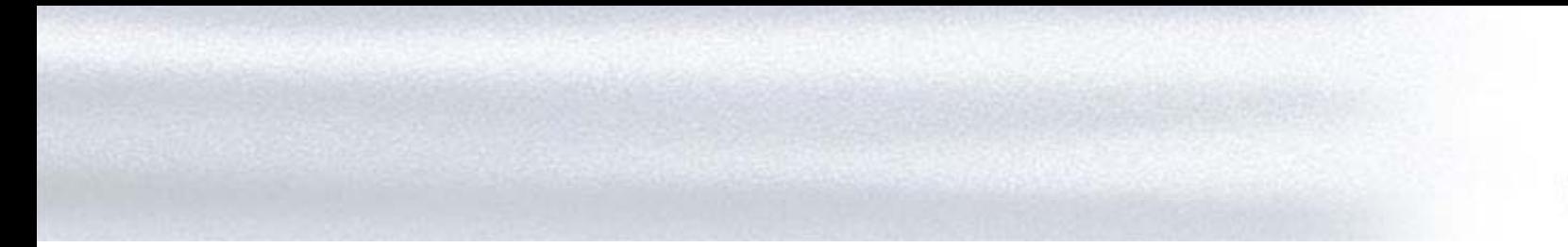

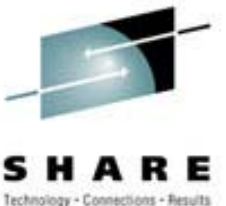

### **Introduction to Linux Introduction to Linux**

Basic Concepts

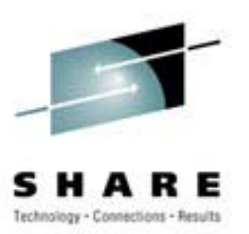

Users are identified by user identifications (UIDs), each of which is associated with an integer in the range of 0 to 4 294 967 295 (X'FFFFFFFF'). Users with UID=0 are given *superuser* privileges.

Users are placed in groups, identified by group identifications (GIDs). Each GID is associated with an integer in the range from 0 to 4 294 967 295

Let the system assign UID to avoid duplicates Use id to display your user and group information

**uid=500(neale) gid=500(neale) groups=500(neale),3(sys),4(adm)**

#### **Users and Groups Users and Groups**

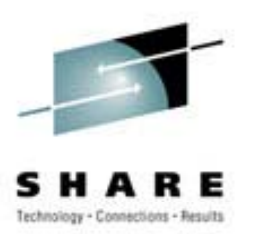

- Groups define functional areas/responsibilities
- $\bullet$ They allow a collection of users to share files
- $\bullet$ A user can belong to multiple groups
- You can see what groups you belong to using the **groups** command:

**neale sys adm**

# **Group Setup Group Setup**

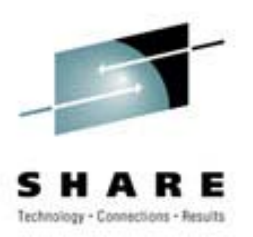

- Typical
	- sys
	- bin
	- adm
	- staff
	- users
- Software AG
	- $\mathcal{L}_{\mathcal{A}}$ — odessy
	- adabasd
	- $\mathcal{L}_{\mathcal{A}}$ — peport
	- pcc
	- intprod
	- network

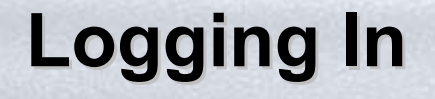

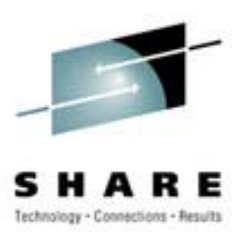

- Connect to the Linux system using telnet:
	- vt100, vt220, vt320
	- ansi
	- xterm
	- X-windows
- Able to login more than once with same user
- No 'MW' problems!

# **Logging In Logging In**

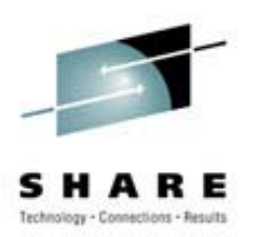

• Before you can use it you must login by specifying your account and password:

```
Linux 2.2.13 (penguinvm.princeton.edu) (ttyp1)
penguinvm login: neale
Password:Last login: Tue Jan 4 10:13:13 from
linuxtcp.princeton.edu
[neale@penguinvm neale]$
```
# **Rule Number 1 Rule Number 1**

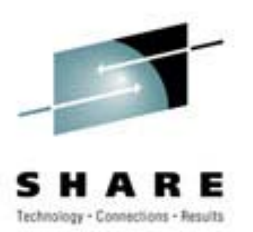

- Do not login as root unless you have to
- root is the superuser
	- Protection mechanisms can be overridden
	- Careless use can cause damage
	- Has access to everything by default
- root is only user defined when you install
	- First thing is to change root's password
	- The second job is to define "normal" users for everyday use
- Use the **su** command to switch users to root
- Use **sudo** command to issue privileged commands

#### **Creating a new user Creating a new user**

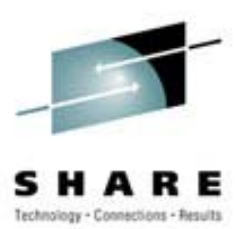

- Use the **useradd** /**adduser** command
- Use the **passwd** command to set password

```
[root@penguinvm]# useradd scully
[root@penguinvm]# passwd
scully
Changing
password for
user scully
New UNIX
password:
Retype new UNIX password:
passwd: all authentication tokens updated
successfully
[root@penguinvm]#
```
### **Adding a new user Adding a new user**

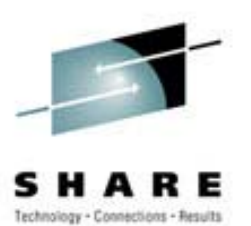

- •• Limits on users can be controlled by
	- –Quotas
	- –**ulimit** command
- •• Authority levels for a user controlled by group membership

# **Adding a New User Adding a New User**

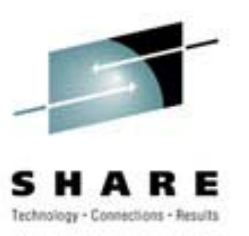

- Writes a new entry in **/etc/passwd**
- Also in **/etc/shadow**
- Why?
	- For security reasons
	- Explanation when we get to the section on files

# **Lab One Lab One**

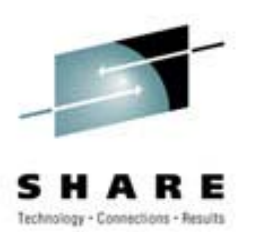

- Use telnet to connect to the lab machine
- Login using ID supplied
	- Userid train*nn* where *nn* = 01-15
	- Password: \*\*\*\*\*\* -- PLEASE DO NOT CHANGE IT!
- Logout using the **exit** or **logout** command

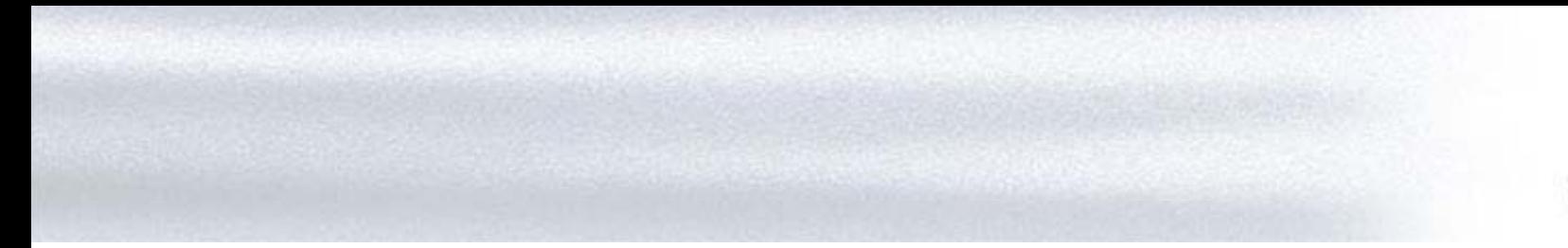

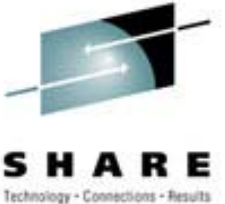

### **Introduction to Linux Introduction to Linux**

Command Basics

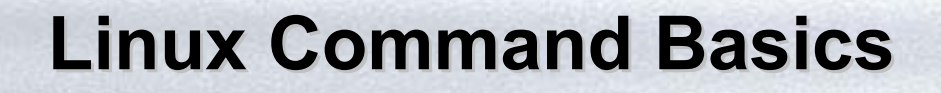

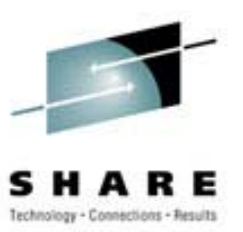

#### $\bullet$ • To execute a command, type its name and arguments at the command line

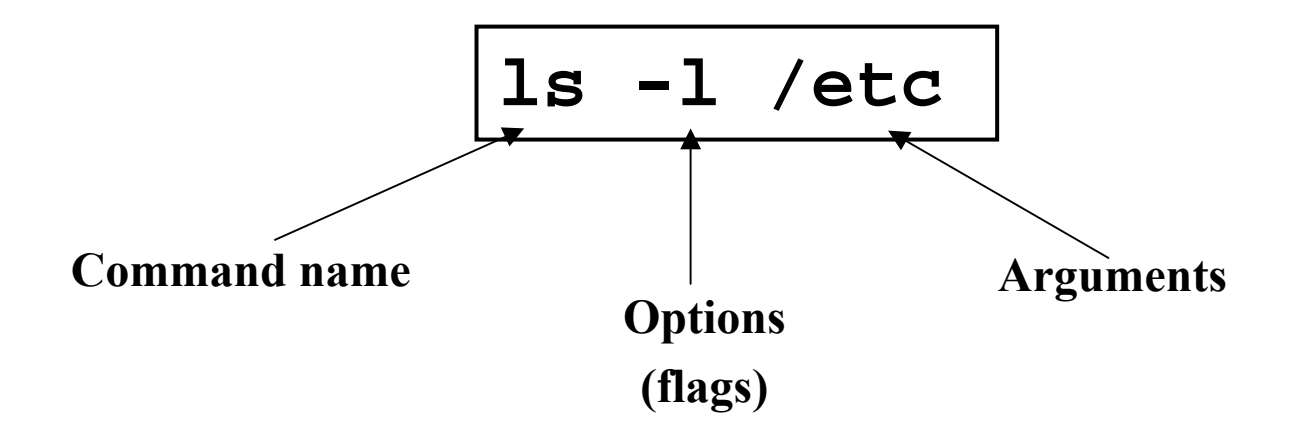

#### **Standard Files Standard Files**

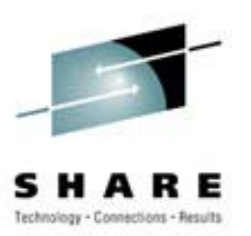

•• UNIX concept of "standard files"

–standard input (where a command gets its input) - default is the terminal

- –standard output (where a command writes it output) - default is the terminal
- –standard error (where a command writes error messages) - default is the terminal

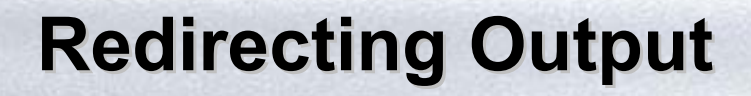

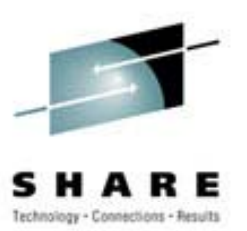

•• The output of a command may be sent to a file:

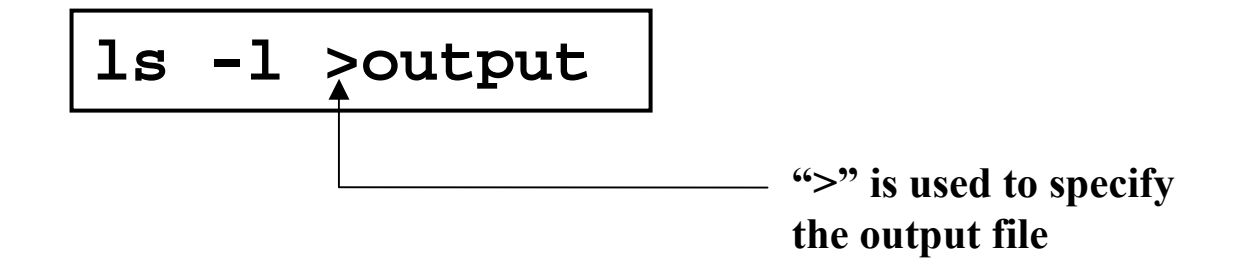

### **Redirecting Input Redirecting Input**

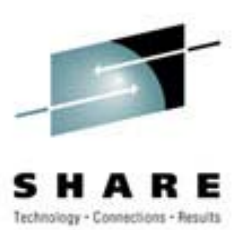

•• The input of a command may come from a file:

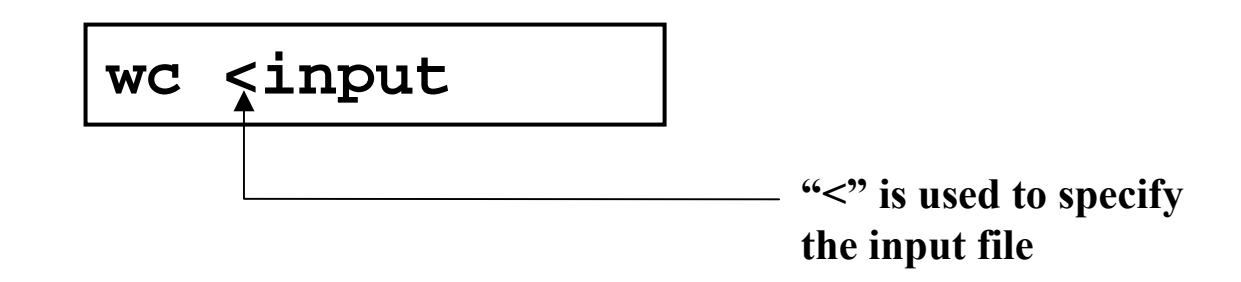

# **Connecting commands with Pipes Connecting commands with Pipes**

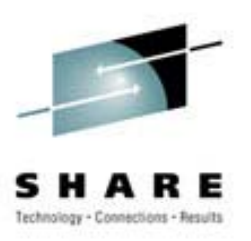

- Not as powerful as CMS/TSO Pipes but the same principle
- The output of one command can become the input of another:

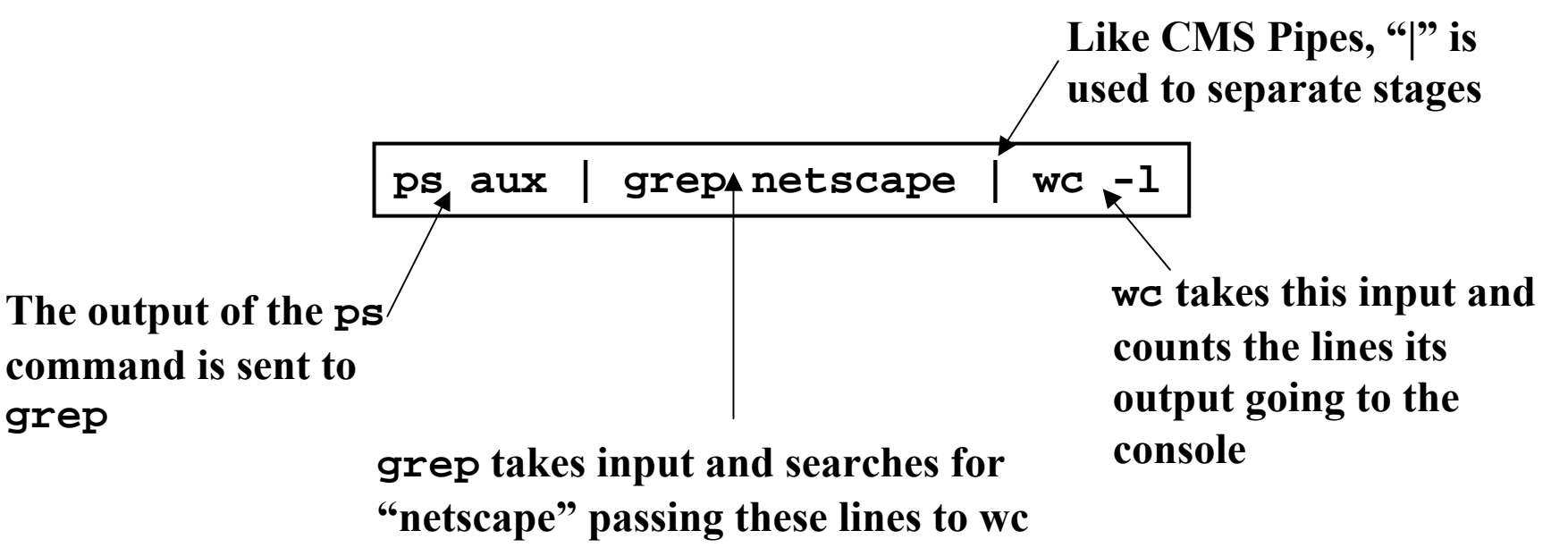

# **Command Options Command Options**

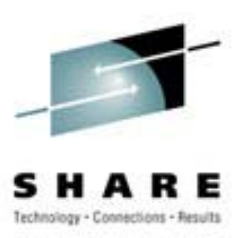

- Command options allow you to control a command to a certain degree
- Conventions:
	- Usually being with a single dash and are a single letter  $($ " $-1$ " $)$
	- Sometimes have double dashes followed by a keyword  $("-help")$
	- Sometimes follow no pattern at all

# **You need help? You need help?**

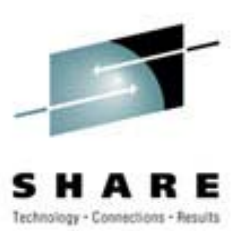

- $\bullet$  The Linux equivalent of HELP is **man** (manual)
	- –Use **man -k <keyword>** to find all commands with that keyword
	- –Use **man <command>** to display help for that command
		- Output is presented a page at a time. Use **b** for to scroll backward, **<sup>f</sup>** or a space to scroll forward and **<sup>q</sup>** to quit

# **Common Commands Common Commands**

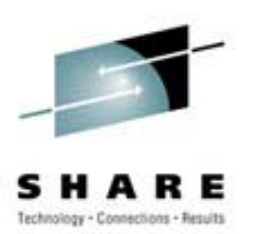

- **pwd** - print (display) the working directory
- **cd** <*dir* > change the current working directory to *dir*
- •• **ls** - list the files in the current working directory
- **ls** -**l** list the files in the current working directory in long format

# **More Commands More Commands**

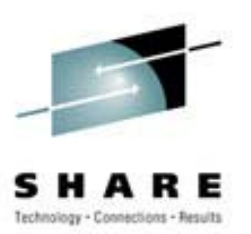

- **who** or **<sup>w</sup>**
	- List who is currently logged on to the system
- **whoami**
	- Report what user you are logged on as
- **ps** List your processes on the system
- **ps aux**
	- List all the processes on the system
- **echo "A string to be echoed"**
	- Echo a string (or list of arguments) to the terminal

# **Who's Logged On Right Now?**

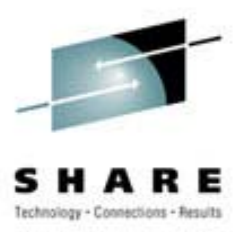

• The **w** command lists all users logged on right now

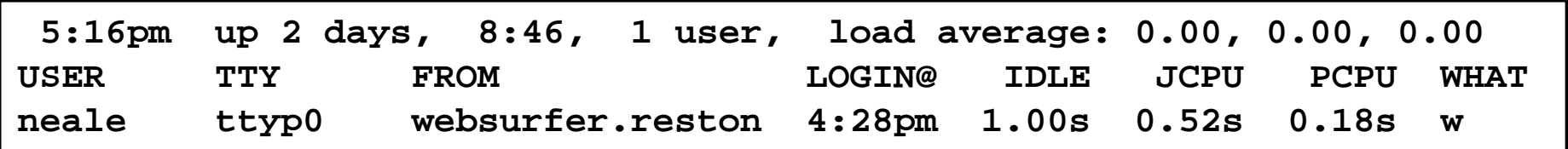
#### **LabTwo**

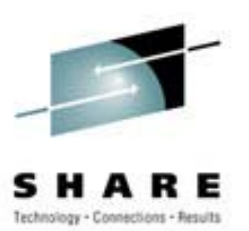

- Logon to your test machine
	- $\mathcal{L}_{\mathcal{A}}$ Get help on the **ls** command
	- $\mathcal{L}_{\mathcal{A}}$ Find out who else is on the system
	- $\mathcal{L}_{\mathcal{A}}$ What is your current directory
	- $\mathcal{L}_{\mathcal{A}}$  Redirect the output of the **ls –l /** command to **ls.output** and see what you get
	- $\mathcal{L}_{\mathcal{A}}$ Logout

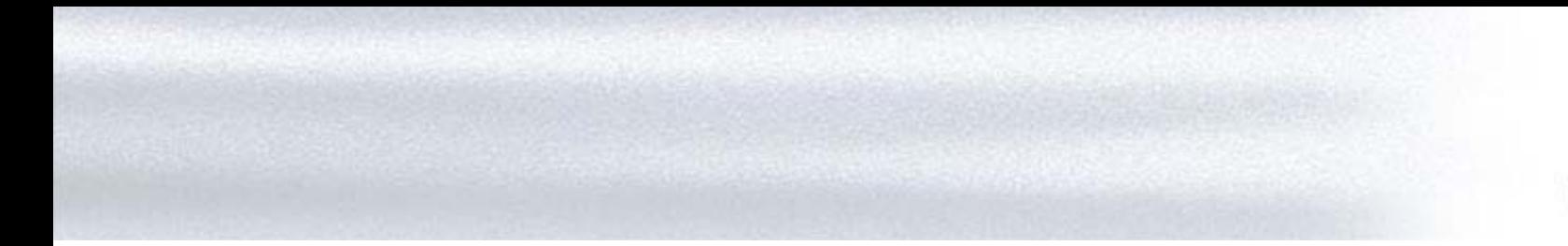

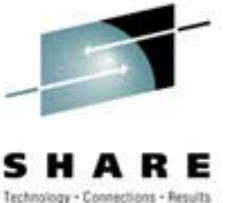

#### **Introduction to Linux Introduction to Linux**

## Daemons

#### **Agenda**

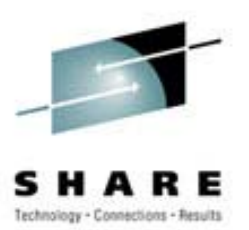

- What are Daemons?
- Common Daemons
- Additional Daemons

## **The Daemon Concept The Daemon Concept**

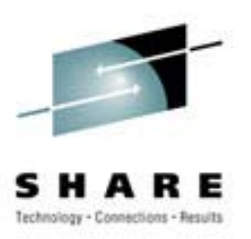

- Daemons provide functions that are not available in the base operating system
- Comparable to
	- Services in NT
	- Service Virtual Machines in VM
	- Started tasks and built-in subsystems in OS/390
- Listen for work requests
- Perform service then disconnect

## **Common Daemons Common Daemons**

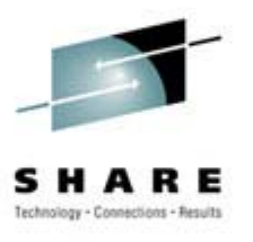

- Apache -
- $LDAP$  -
- DNS
- sendmail
- Samba
- FTP-
- Usenet
- Superdaemon
- httpd
- sldapd
- -bind
- smbd/nmbd
- ftpd
- -innd
- inetd

#### **Apache**

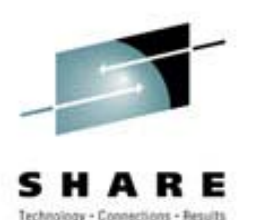

- •World's most popular web server
- Version 1.3.14 most current
- •Version 2.0 Alpha just released

#### **LDAP**

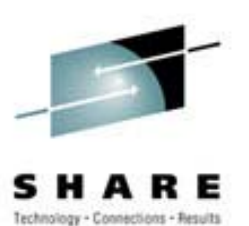

- Lightweight Directory Access Protocol
- Based on entries which are collections of attributes that have a name (a distinguished name)
- Entries are arranged in a hierarchical tree-like structure
- LDAP defines operations for interrogating and updating the directory

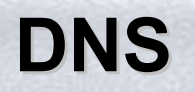

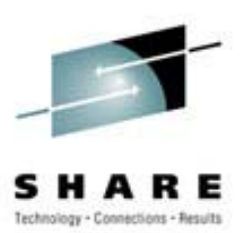

- Domain Name Server
- Resolves IP names to IP addresses (and vice versa)
- Forwards on requests it cannot resolve
- Fields requests from within and without host

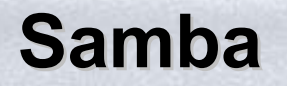

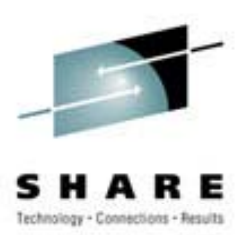

- A collection of programs that implement the Server Message Block (SMB) protocol for UNIX systems
- File and print serving
- NetBIOS name serving and browser support
- Support utilities

#### **Samba**

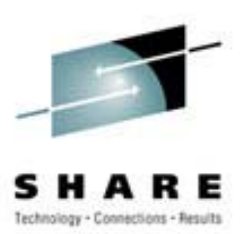

#### •• Why?

- –Integrate Microsoft or IBM style desktop machines with Enterprise servers
- –Integrate Microsoft servers with Enterprise servers
- –Replace multiple protocols (e.g. DecNet, Novell NCP)

#### **Samba**

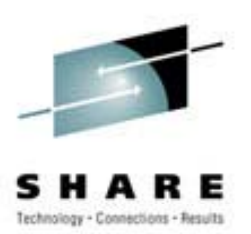

- What can it do?
	- $\mathcal{L}_{\mathcal{A}}$  Windows NT and LAN manager style file and print services to clients
	- $\mathcal{L}_{\mathcal{A}}$  A NetBIOS nameserver which provides browsing support (Samba can be the master browser)
	- $\mathcal{L}_{\mathcal{A}}$  FTP-like SMB client so you can access PC resources from VM
	- $\mathcal{L}_{\mathcal{A}}$  A limited command-line tool that supports some NT administrative functions

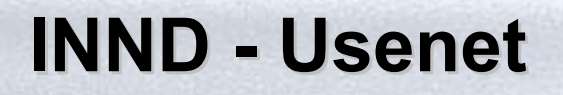

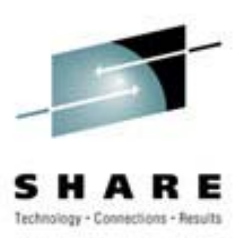

- A highly used and highly visible feature of the Internet
- Conduct discussions and disseminate them to interested parties
- Ported and configured INND-1.5.1 as part of the Residency

### **INETD**

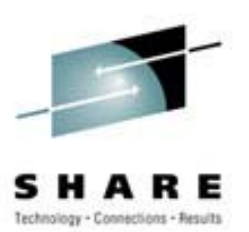

## • INETD

- Internet Super Daemon
- Automatically starts other daemons upon request from client
- Can be used to start Samba, Apache, Daytime
- Can have multiple INET daemons
- Also has internal services
	- chargen
	- discard
	- echo

#### **LabThree**

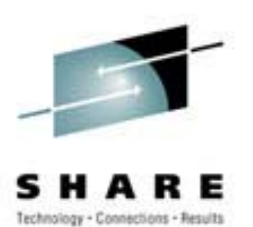

- Telnet and Login to ID
- ps **ps -ef | more** -- Do you see any of the daemons we've talked about?
	- $\mathcal{L}_{\mathcal{A}}$ httpd
	- inetd
- Logout

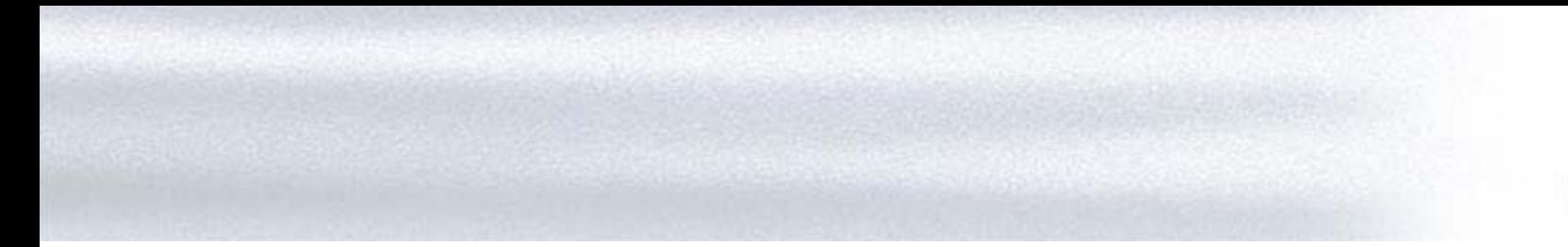

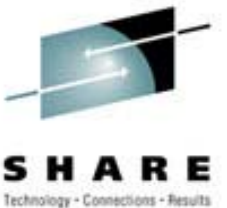

#### **Introduction to Linux Introduction to Linux**

#### The Linux File Systems

## **About the Linux File Systems About the Linux File Systems**

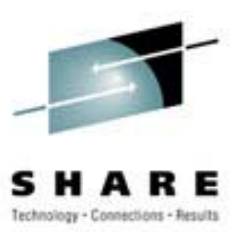

- Linux files reside on:
	- Fullpack DASD
	- Minidisks
	- Partitions of either of the above
- Linux supports multiple file systems:
	- $-$  extfs2
	- fat/vfat
	- hpfs
	- jfs

# **Linux Device Handling Linux Device Handling**

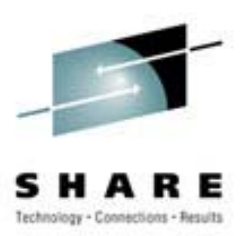

- Devices are the way Linux talks to the world
- Devices are special files in the **/dev** directory (try **ls /dev** )

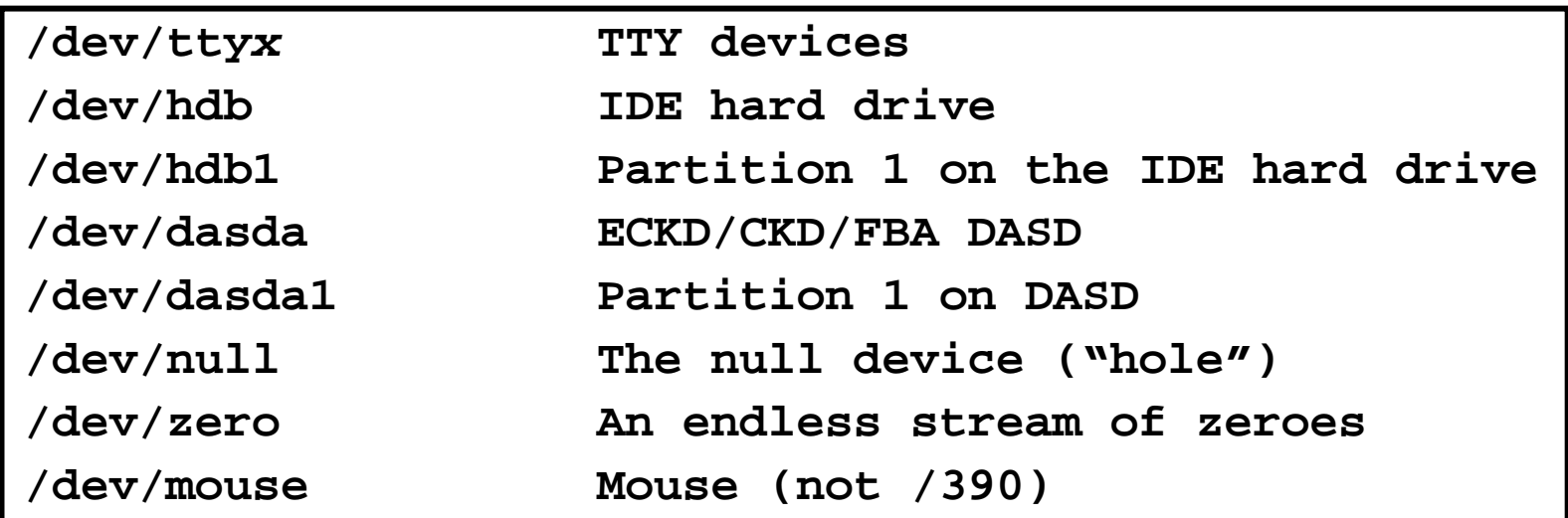

#### **Devices and Drivers Devices and Drivers**

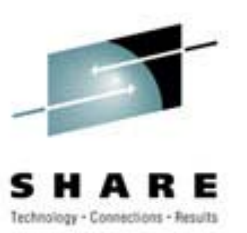

- • Each **/dev** file has a major and minor number
	- –Major defines the device type
	- –Minor defines device within that type
	- –Drivers register a device type

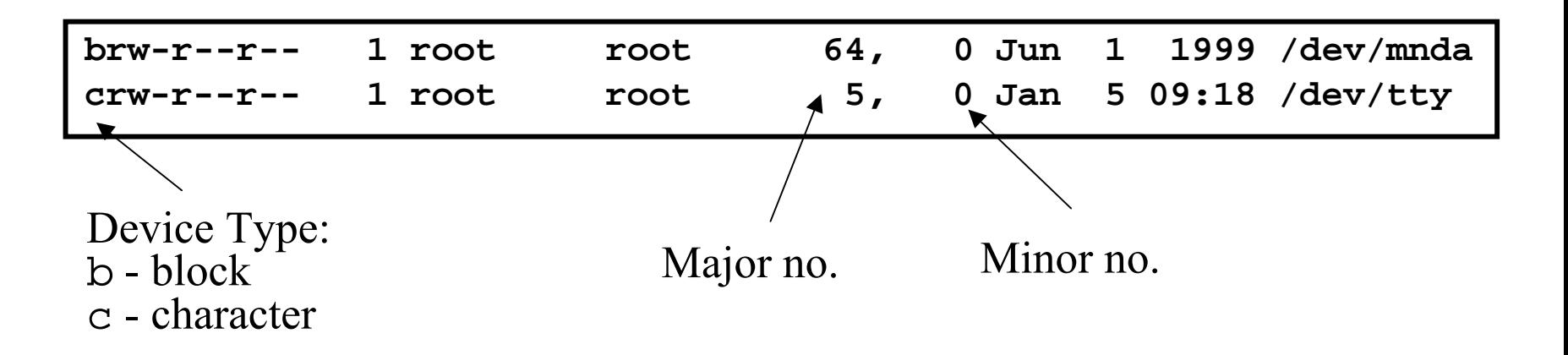

#### **Special Files - /proc**

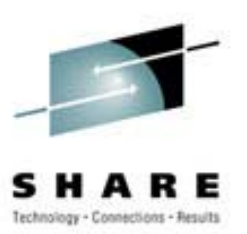

• Information about internal Linux processes are accessible to users via the **/proc** file system (in memory)

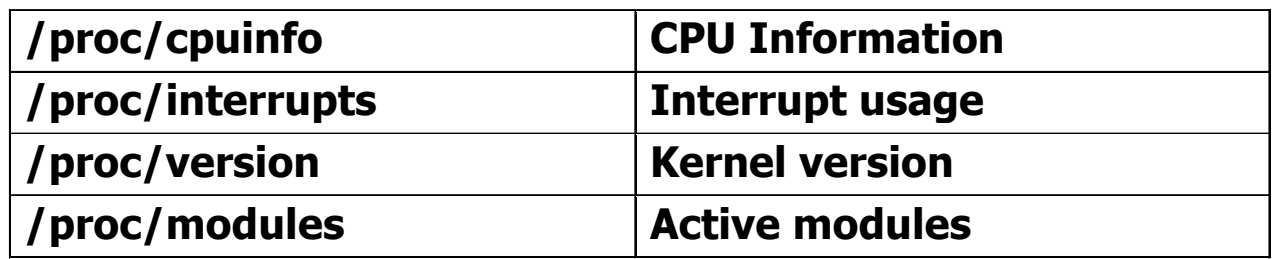

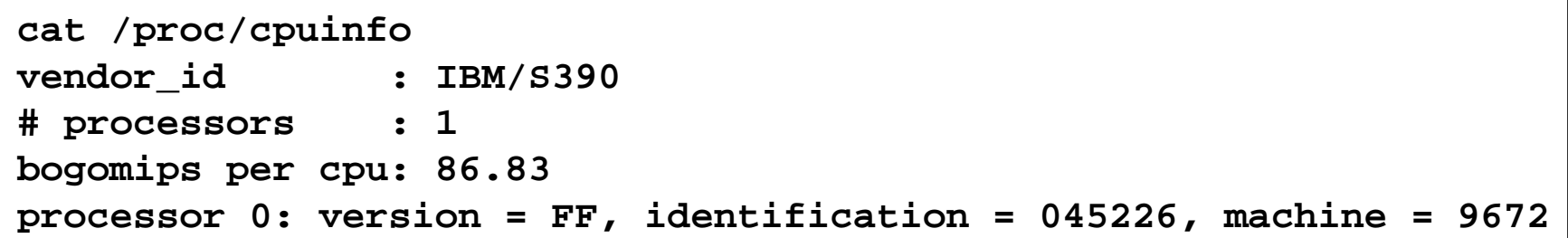

### **File Systems File Systems**

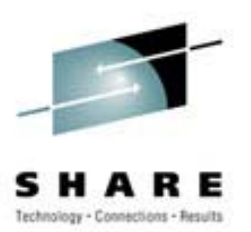

- Linux supports many different types
- Most commonly, ext2fs
	- Filenames of 255 characters
	- File sizes up to 2GB
	- Theoretical limit 4TB
- Derived from extfs
- •Highly reliable and high performer

## **File Systems File Systems**

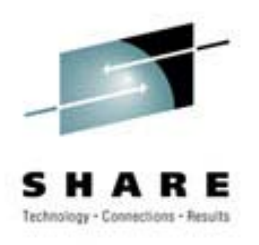

# • Other file systems:

- –- SCO/Xenix
- $-$  ufs  $-SunOS/BSD$

- Win $9x$ 

 $-MS-DOS/Win$ 

- Linux/DOS

- WinNT  $(r/o)$ 

- –
- msdos
- umsdos
- ntfs
- $-$  hpfs  $-$  OS/2
- $-$  cms  $-CMS(r/\sigma)$
- Other File systems:
	- iso9660 (CD-ROM)
	- $-$  nfs nfs - NFS
	- coda - NFS-like
	- $-$  ncp - Novell
	- smb - LANManager
	- –
- Andrew File System

### **File Systems File Systems**

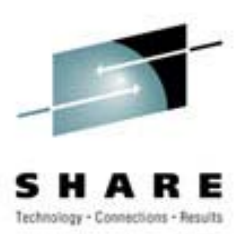

#### •**mount**

- Mounts a file system that lives on a device to the main file tree
- Start at Root file system
	- Mount to root
	- Mount to points currently defined to root
- **/etc/fstab** used to establish boot time mounting

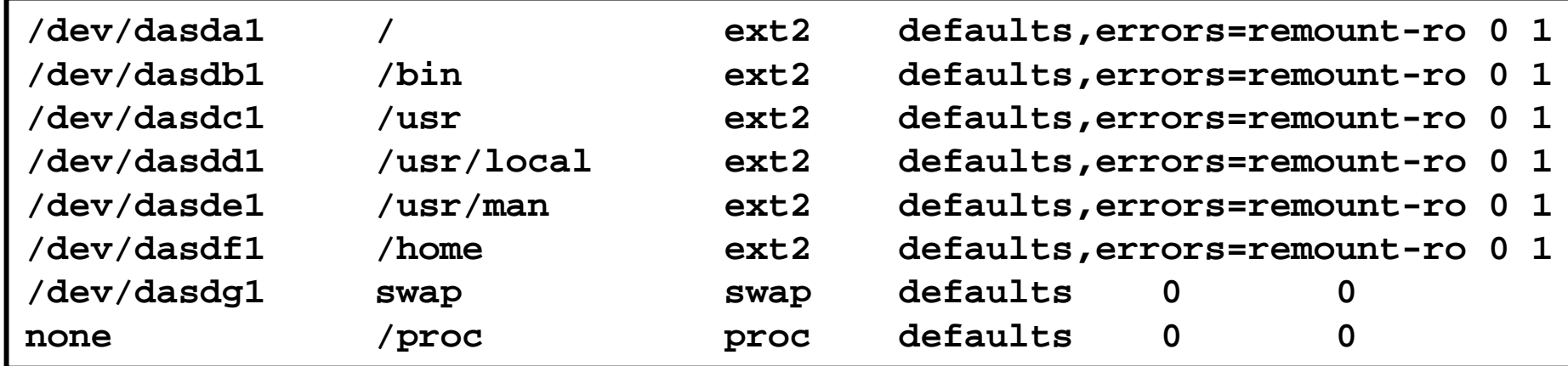

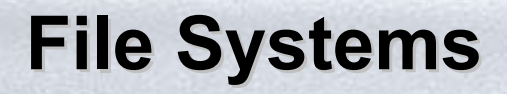

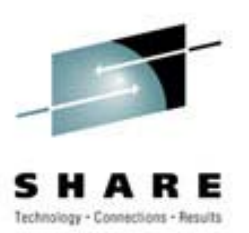

- You can view what file systems are mounted using either:
	- **mount**
	- **df**

### **Virtual File System Virtual File System**

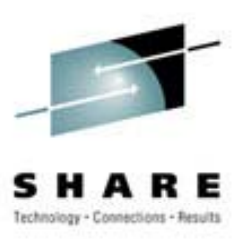

- VFS is designed to present a consistent view of data as stored on hardware
- Almost all hardware devices are represented using a generic interface
- VFS goes further, allowing the sysadmin to mount *any* of a set of logical file systems on *any* physical device

## **Virtual File System Virtual File System**

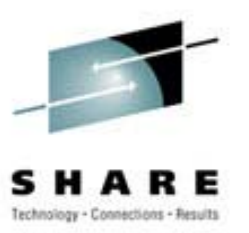

- Analogous to CMS:
	- SFS
	- Minidisks
- Two different designs
- Common/transparent access

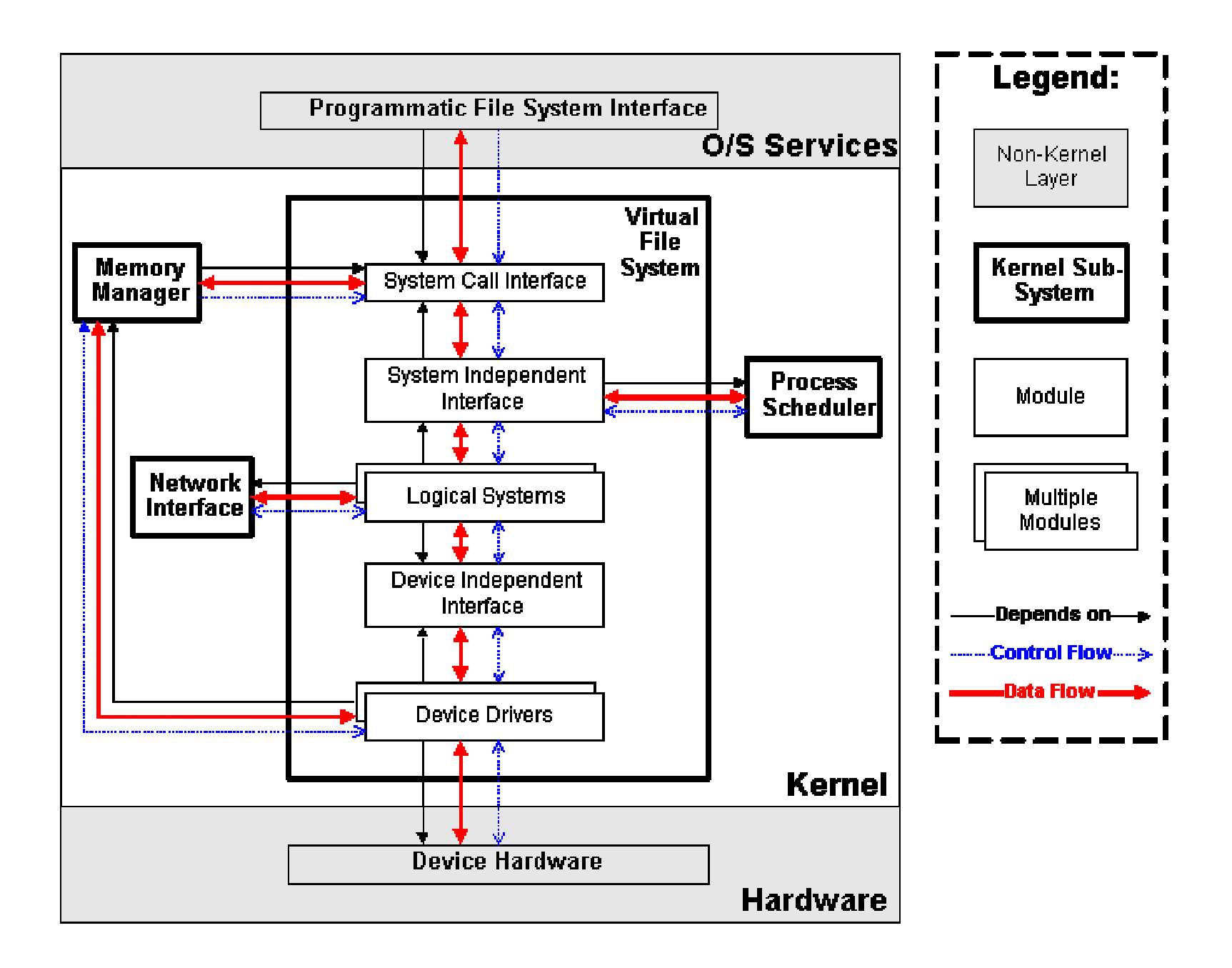

### **Lab Four Lab Four**

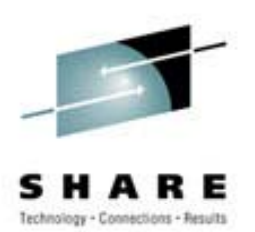

- Telnet and login to ID
- Find out what devices are mounted and what file systems are in use
- Examine a couple of the **/proc** files using the **more** command
- •Logout

# **Linux File System Basics Linux File System Basics**

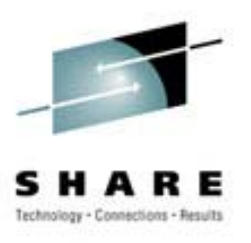

- • Linux files are stored in a single rooted, hierarchical file system
	- Data files are stored in directories (folders)
	- Directories may be nested as deep as needed

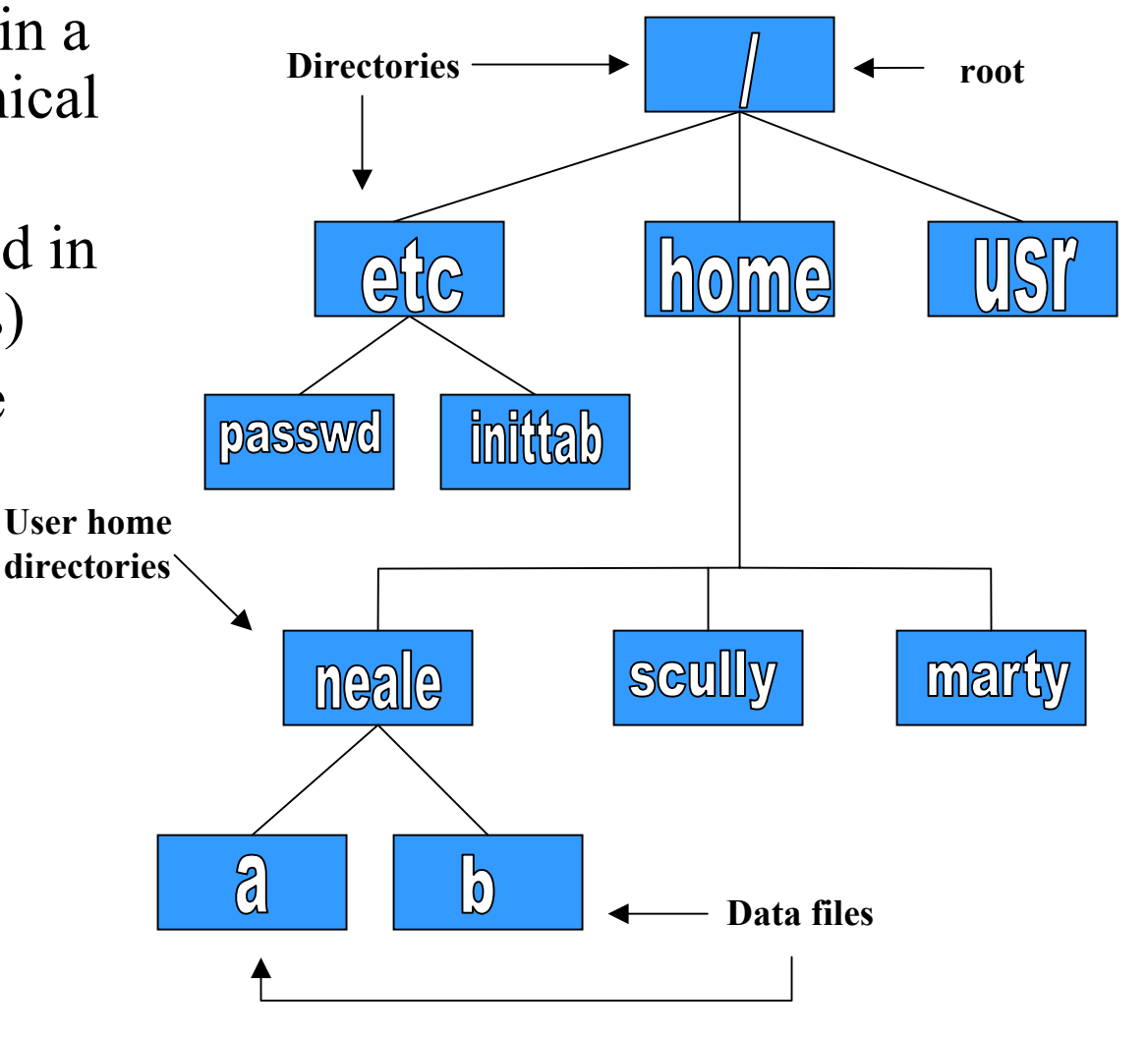

# **Naming Files Naming Files**

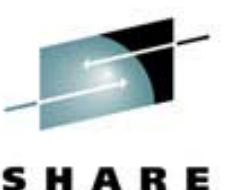

- Files are named by
	- naming each containing directory
	- starting at the root
- This is known as the *pathname* **/etc/passwd**

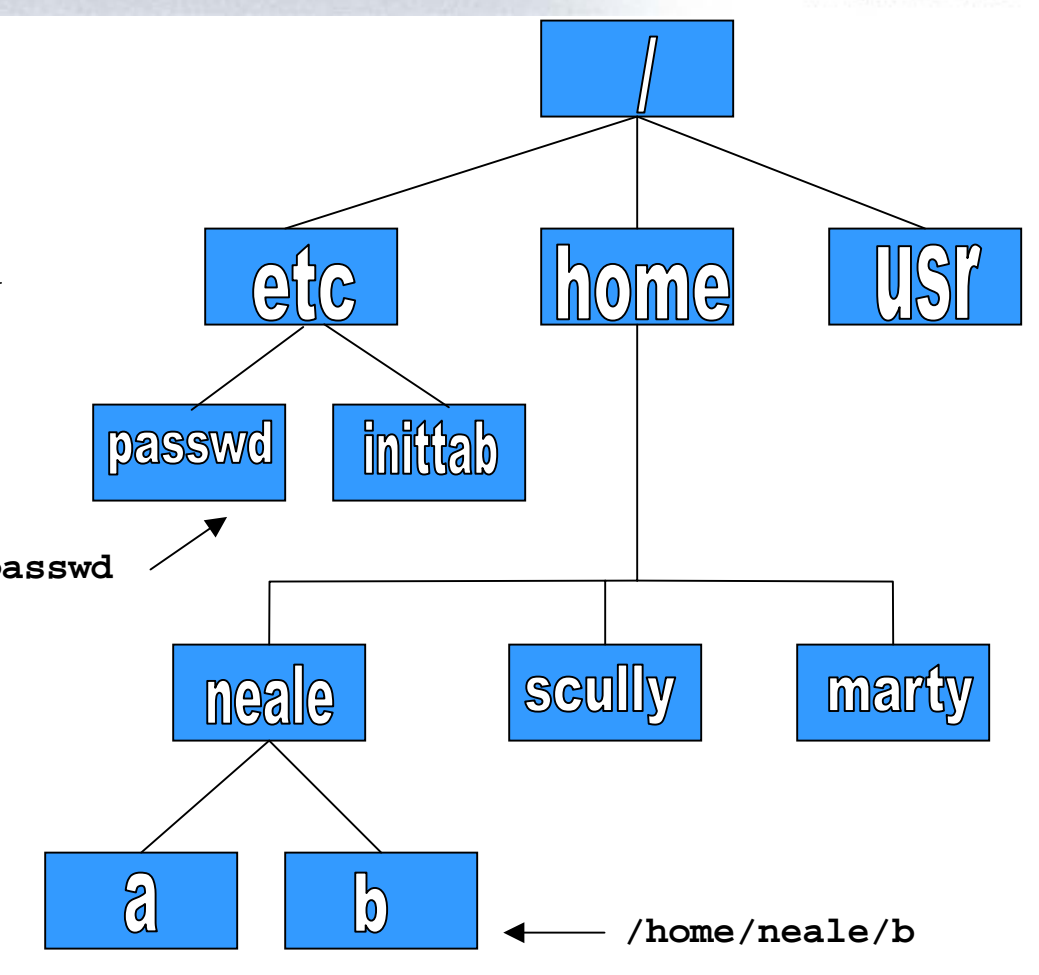

# **The Current Directory The Current Directory**

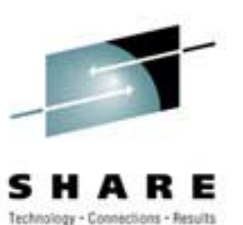

- • One directory is designated the *current working directory*
	- $-$  if you omit the leading / then path name is relative to the current working directory
	- Use **pwd** to find out where you are

**Current working directory**

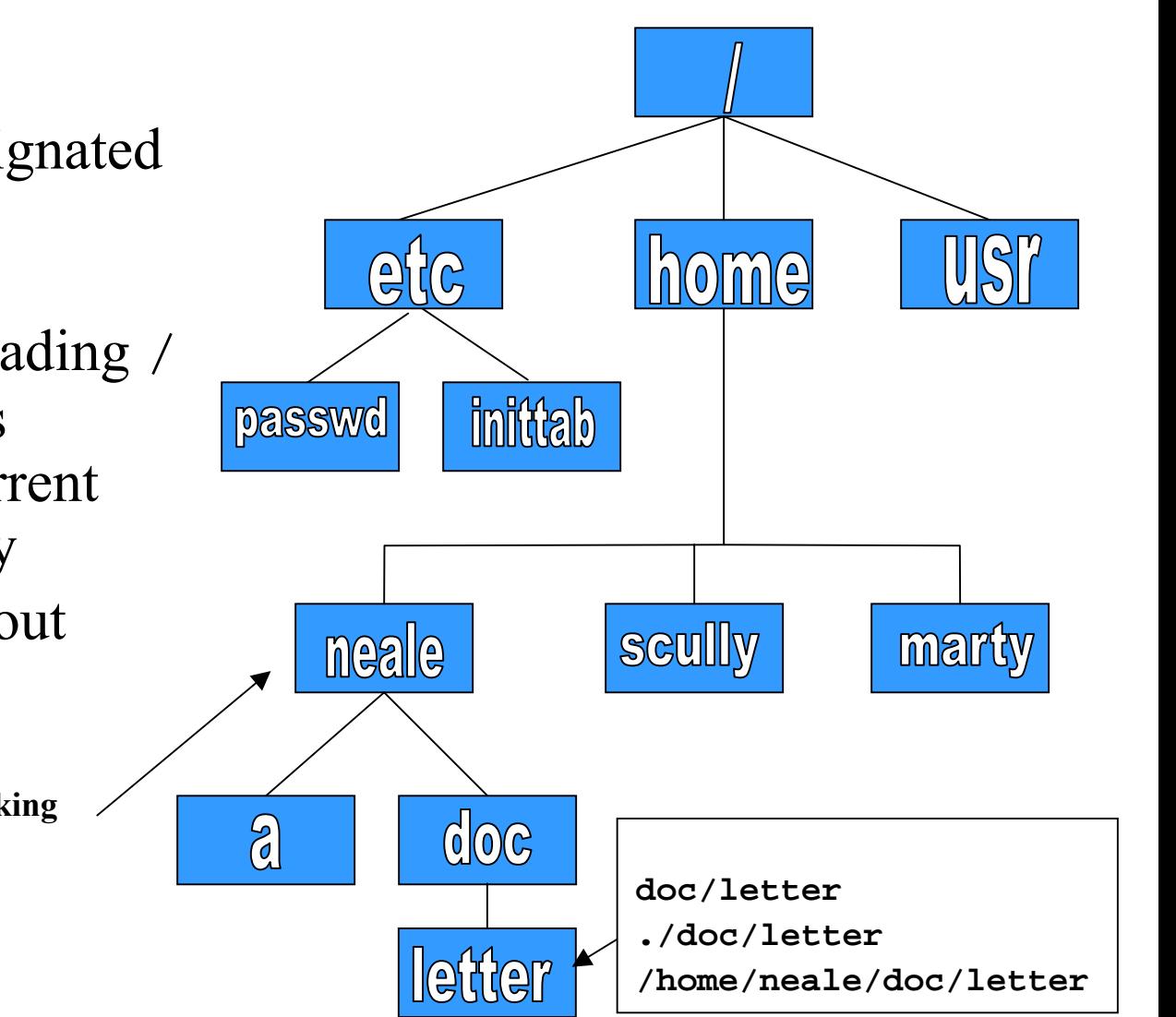

## **Some Special File Names Some Special File Names**

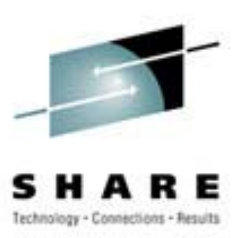

- Some file names are special:
	- **/** The root directory (don't confuse with the root user)
	- **.**The current directory
	- $\mathcal{L}_{\mathcal{A}}$ **..**The parent (previous) directory
	- –**~**My home directory
	- **<sup>~</sup>jane** Jane's home directory
- Examples:
	- ./a **./a** same as **a**
	- $\mathcal{L}_{\mathcal{A}}$  **../jane/x** go up one level then look in directory **jane** for **x**

#### **Special Files Special Files**

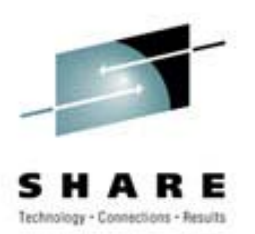

- **/home** all users' home directories are stored here
- •**/bin, /usr/bin** - system commands
- •**/sbin, /usr/sbin** - commands used by sysadmins
- •**/etc** - all sorts of configuration files
- •**/var** - logs, spool directories etc.
- **/dev** device files
- •**/proc** - special system files

#### **Lab Five Lab Five**

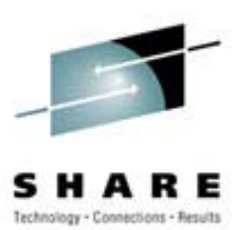

- Explore the file system
	- Use the **cd** command to go the "root" of the file system
	- Use **ls** to list the files and directories
	- Use the **cd** command to go to your home directory
	- $\mathcal{L}_{\mathcal{A}}$  Use the **pwd** command to display the name of the present working directory

## **Creating Files and Directories Creating Files and Directories**

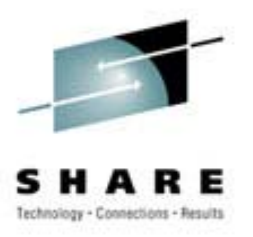

- Files can be created in a number of ways
	- The output of a command
	- Being edited using vi or your favorite editor
	- By using the **touch** command which creates an empty file or updates the modification and access time information of an existing file
- Directories are created using the **mkdir** command

#### **File Permissions File Permissions**

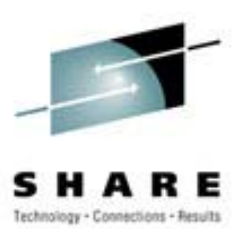

- • Every file:
	- –Is owned by someone
	- –Belongs to a group
	- –Has certain access permissions for owner, group, and others
	- –Default permissions determined by **umask**

#### **File Permissions File Permissions**

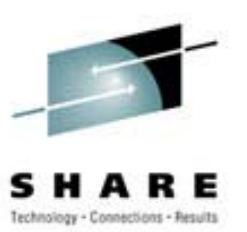

# • Every user:

- –Has a uid (login name), gid (login group) and membership of a "groups" list:
	- The *uid* is who you are (name and number)
	- The *gid* is your initial "login group" you normally belong to
	- The *groups list* is the file groups you can access via group permissions
## **File Permissions File Permissions**

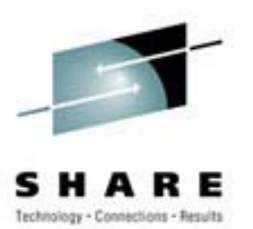

- Linux provides three kinds of permissions:
	- $\mathcal{L}_{\mathcal{A}}$ - Read - users with read permission may read the file or list the directory
	- $\mathcal{L}_{\mathcal{A}}$  Write - users with write permission may write to the file or new files to the directory
	- $\mathcal{L}_{\mathcal{A}}$  Execute - users with execute permission may execute the file or lookup a specific file within a directory

## **File Permissions File Permissions**

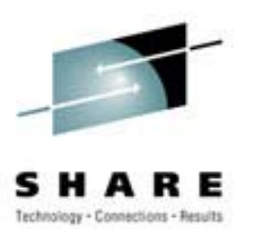

- Under MS-DOS, Windows, OS/2
	- File extensions determine if a file is "executable"
	- Uses .EXE .CMD .BAT
- UNIX/Linux
	- File privileges determine if a file should be executed
	- Contents of header or 1<sup>st</sup> line of file tell system how to execute

#### **File Permissions File Permissions**

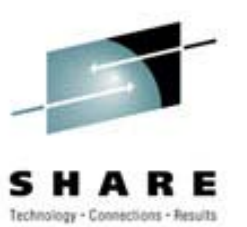

• The long version of a file listing  $(1s - 1)$  will display the file permissions:

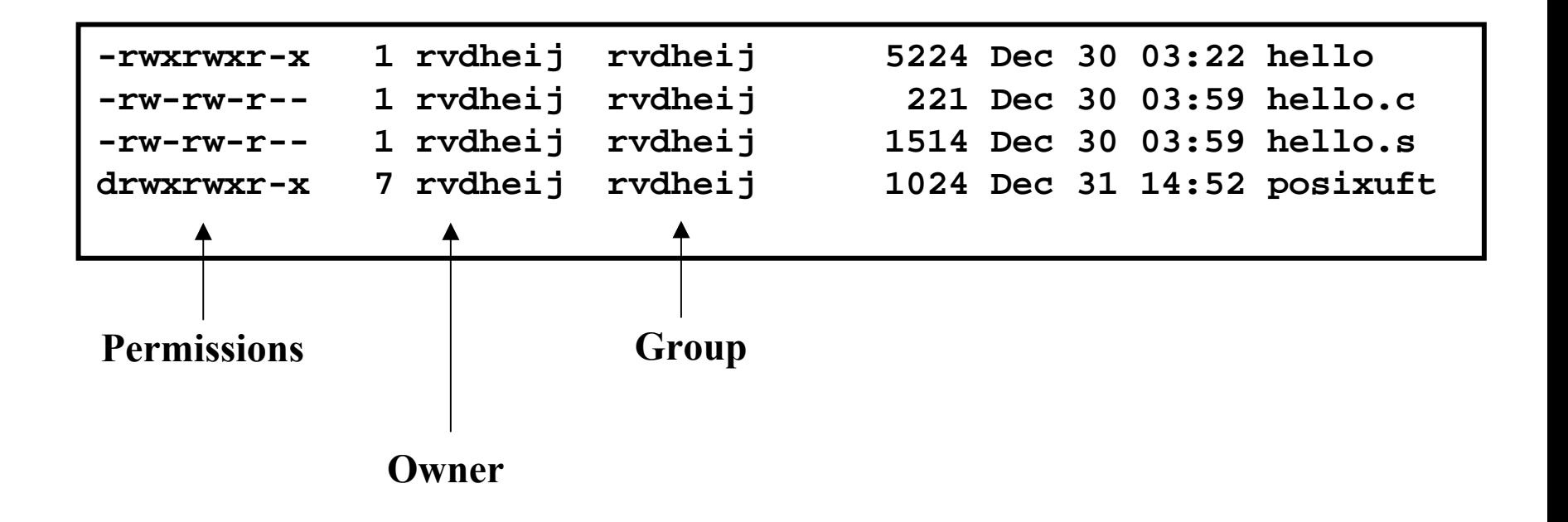

#### **Interpreting File Permissions Interpreting File Permissions**

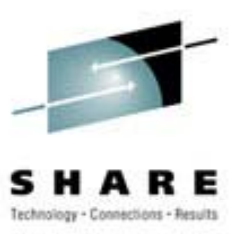

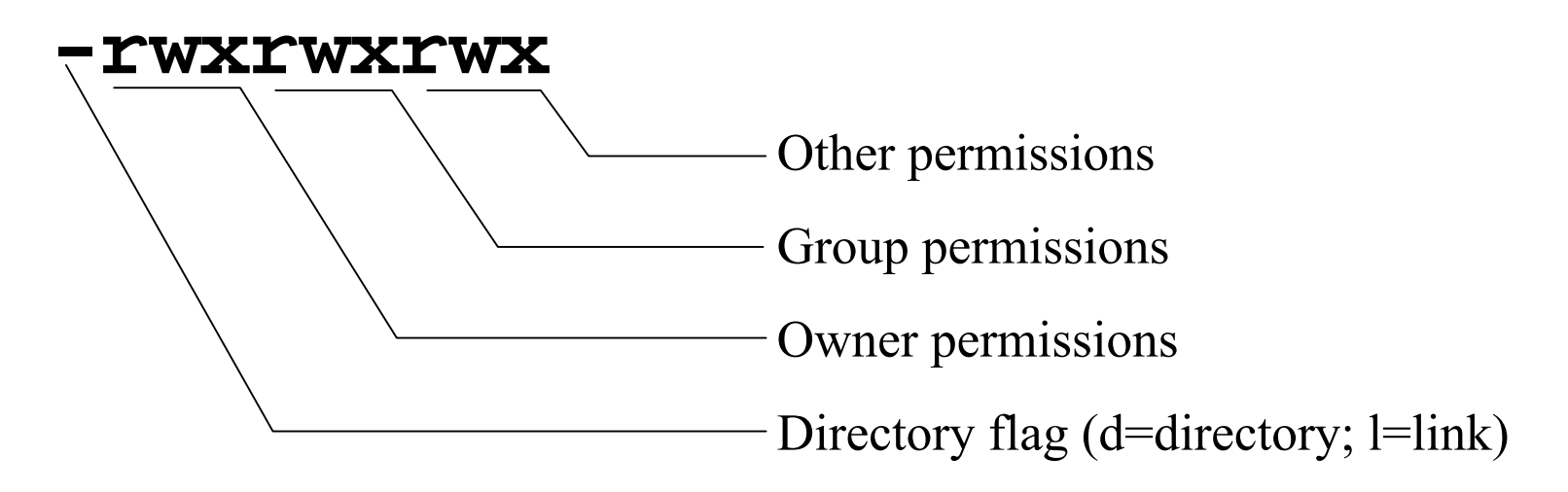

## **Changing File Permissions Changing File Permissions**

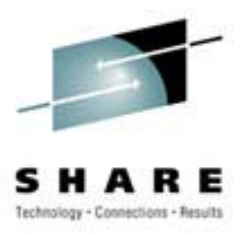

- Use the **chmod** command to change file permissions
	- The permissions are encoded as an octal number

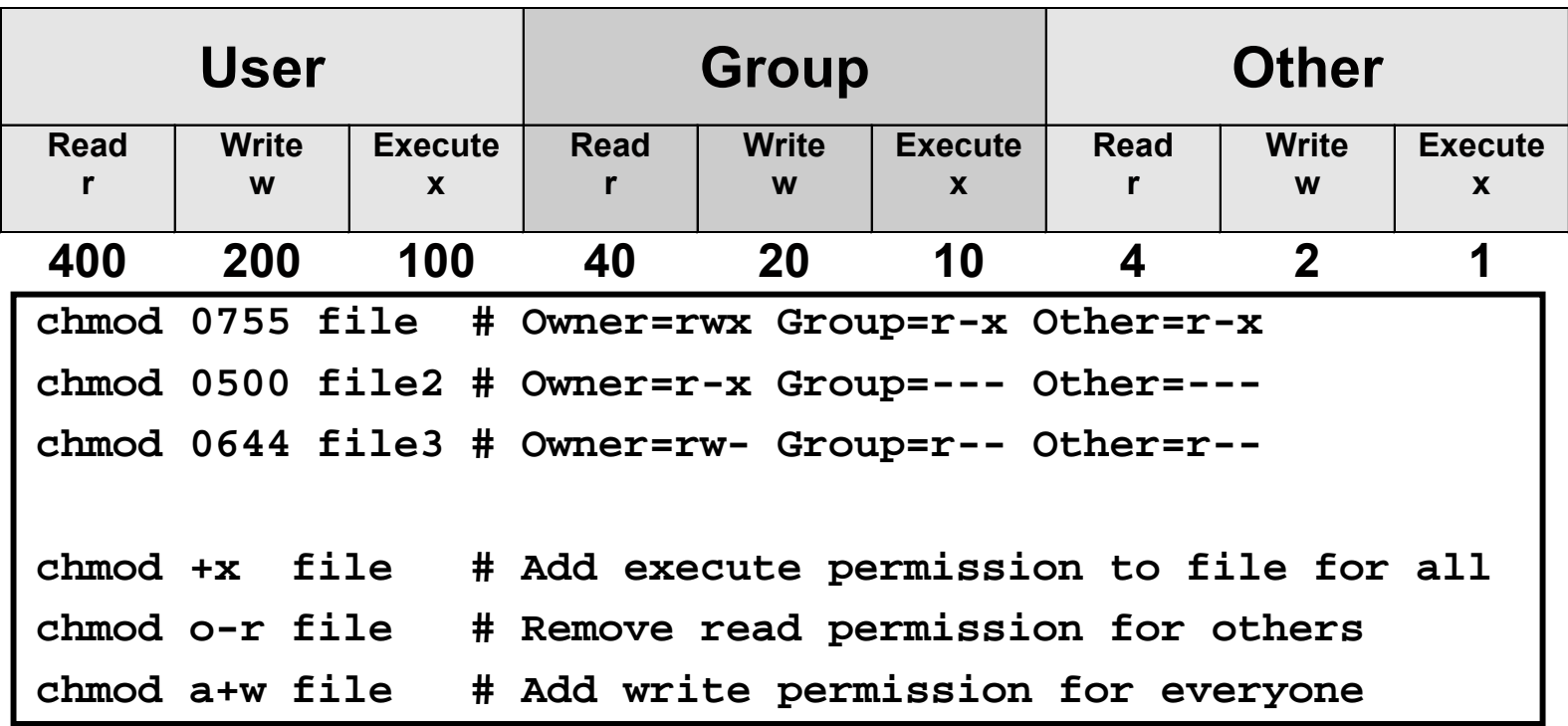

### **Remember** /etc/passwd?

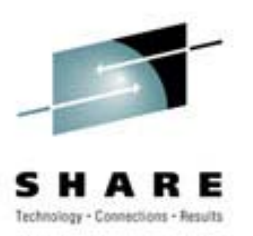

- Originally file permissions allowed "world read"
- Weakly encrypted passwords could be read by anyone!!
- • **/etc/shadow** implemented with stricter permissions and stronger encrypting

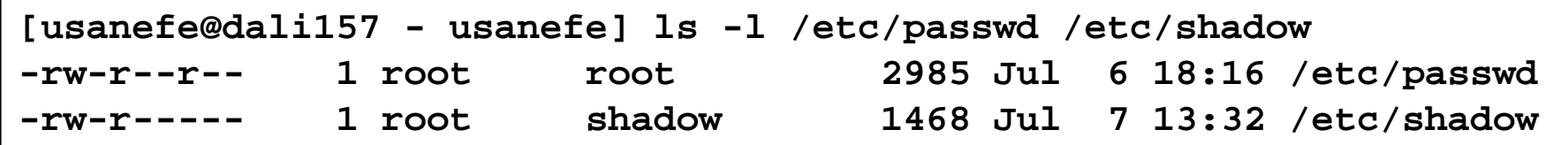

## **Links?**

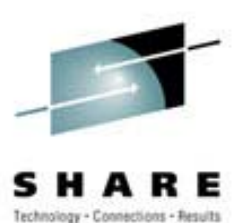

- $\bullet$ Links are references to files (aliases)
- • Two forms:
	- Hard
	- Symbolic
		- Can point to files on different physical devices
		- Delete of original leaves link / Delete of link leaves original
		- Can be created for directories
- •Create using **ln** or **ln -s** command
- •• The  $ls -1$  command will show you the links:

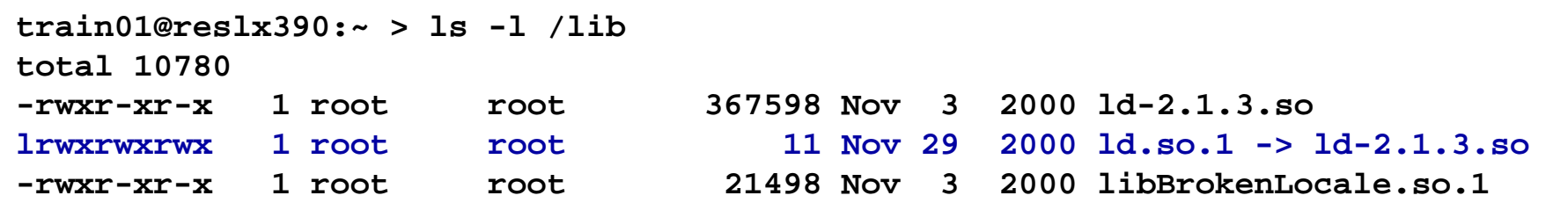

## **Lab Six Lab Six**

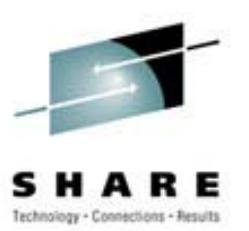

- Explore your filesystem:
	- Identify 1st level directories
	- Locate a symbolic link
	- Use the **umask** command to display current default
- Create 3 files ('all', 'group', 'owner') & assign permissions:
	- – $-$  all  $-$  r/w to owner, group, and others
	- $\mathcal{L}_{\mathcal{A}}$  $-$  group  $-$  r/w to owner and group, r/o to others
	- $\mathcal{L}_{\mathcal{A}}$ - owner  $- r/w$  to owner, r/o to group, none to others
- Create a directory 'test' under your home directory
	- Create a file 'real.file'
	- Create a symbolic link in your home directory to 'real.file' called 'symbolic.link'

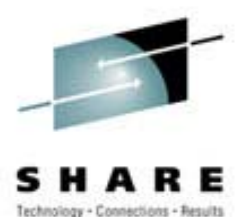

## Questions and Answers

## **Class Agenda -- Part 2**

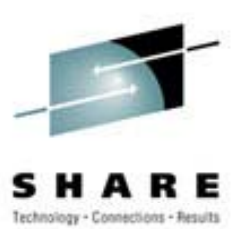

#### •Accessing Your Data

- $vi$  – The System Editor
- the  $-$ XEDIT/ISPF clone
- bash The Scripting Language

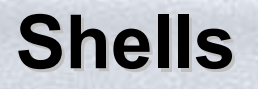

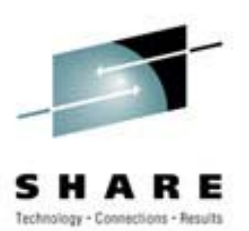

- • An interface between the Linux system and the user
- •Used to call commands and programs
- •An interpreter
- $\bullet$  Powerful programming language  $-$ "Shell scripts" = .bat .cmd EXEC REXX

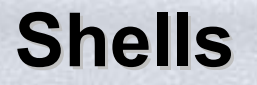

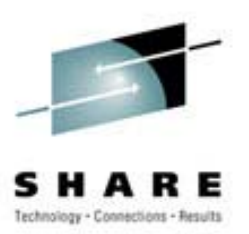

- **sh**Bourne shell - the original
- **csh**C shell - compatible with Bourne shell
- **bash**Bourne again shell - most common on Linux
- **tcsh**The enhanced C shell
- **zsh**Z shell - newest, compatible with Bourne shell
- **ksh**Korn shell - most popular UNIX shell

## **Another definition of a Shell Another definition of a Shell**

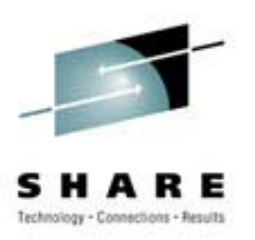

- A shell is any program that takes input from the user, translates it into instructions that the operating system can understand, and conveys the operating system's output back to the user.
	- i.e. Any User Interface
	- Character Based v Graphics Based

## Why Do I Care About The Shell?

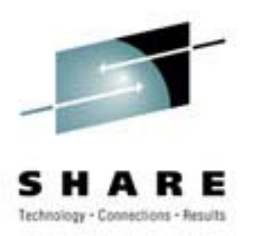

- •• Shell is Not an Integral Part of O/S
	- UNIX Among First to Separate
	- Compare to MS-DOS, Mac, Win95, VM/CMS
	- GUI is NOT Required
	- Default Shell Can Be Configured
		- **chsh - s /bin/bash**
		- **/etc/passwd**
	- Helps To Customize Environment

## **Using the Shell Using the Shell**

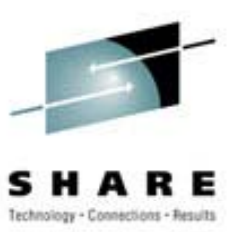

- $\bullet$  Useful keys:
	- Cursor arrows:
		- Up/down scroll through previous commands
		- Left/right move over characters within the command line
		- Backspace/Delete delete character
	- Control characters
		- CTRL-C Abort command
		- CTRL-U- Delete the whole line
		- CTRL-Z Suspend current process
		- CTRL-T Swap current and next characters in command line
- •**Shortcuts** 
	- Word completion: Press TAB key to have Shell complete the line for you

## **Lab Seven Lab Seven**

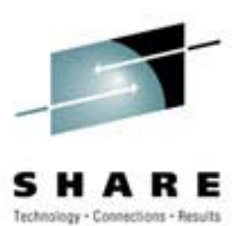

- Using the Shell
	- What shell are you using:
	- Editing the command line:
		- Scrolling through past commands
		- Inserting/deleting characters on command line
		- Using editing key: CTRL-T
		- Try command completion. What happens when:

**ls /etc/pro<TAB>**

– Invoke the C shell

#### **Shell Scripts Shell Scripts**

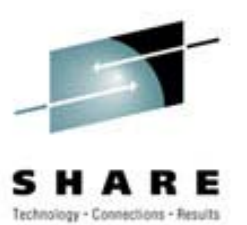

**#!/bin/bash whiletruedo cat somefile <sup>&</sup>gt; /dev/null echo . done**

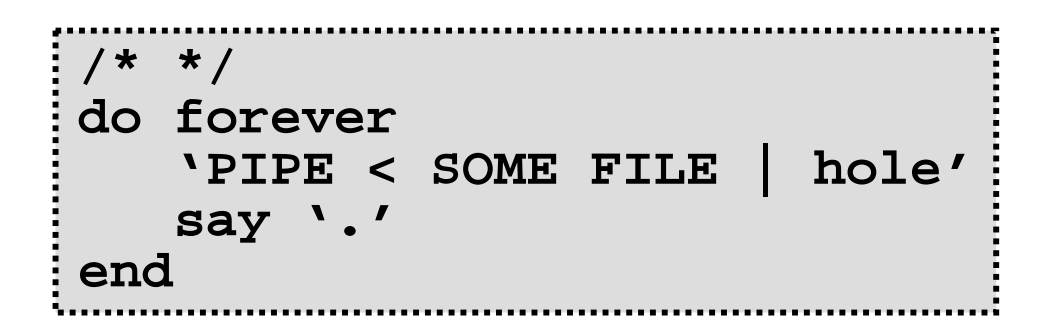

## **Filename Expansion Filename Expansion**

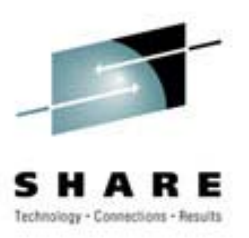

- Shell will scan for special characters
- •Process called "globbing"
- Not the same as regular expressions
- • Performs expansion:
	- $-$  1s  $*$ .c
	- $-$  1s  $\star$  . [ch]
	-
- List all files with extension of 'c'
- List all files with extension of 'c' or 'h'
	- **ls \*[0-9]\*.c** List all files with extension of 'c' with a name consisting of 0 or more numeric characters
	- $-$  ls ab?de.c List all files with extension of 'c' whose first two letter of the file name are "ab" and last two letters are "de"

## **Switching Users Switching Users**

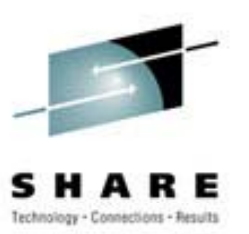

#### •**su <accountname>**

– switch user accounts. You will be prompted for a password. When this command completes, you will be logged into the new account. Type **exit** to return to the previous account

#### •**su**

 Switch to the root user account. Do not do this lightly **Note:** The root user does not need to enter a password when switching users. It may become any user desired. This is part of the power of the root account.

## **Environment Variables Environment Variables**

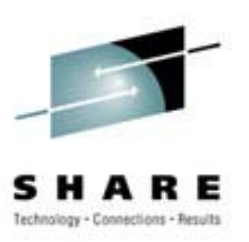

- Environment variables are global settings that control the function of the shell and other Linux programs. They are sometimes referred to global shell variables.
- Setting:
	- **VAR=/home/fred/doc**
	- **export TERM=ansi**
	- **SYSTEMNAME=`uname -n`**
- Similar to GLOBALV SET ... in CMS

## **Environment Variables Environment Variables**

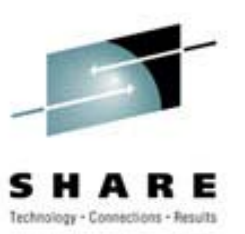

- • Using Environment Variables:
	- **echo \$VAR**
	- $\mathcal{L}_{\mathcal{A}}$ **cd \$VAR**
	- $\mathcal{L}_{\mathcal{A}}$ **cd \$HOME**
	- **echo "You are running on \$SYSTEMNAME"**
- •• Displaying - use the following commands:
	- $\mathcal{L}_{\mathcal{A}}$ **set** (displays local & environment variables)
	- **export**
- Variables can be retrieved by a script or a program

## **Some Important Environment Variables Some Important Environment Variables**

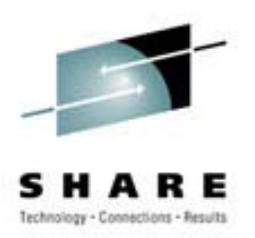

- $\bullet$  HOME
	- Your home directory (often be abbreviated as "~")
- $\bullet$  TERM
	- The type of terminal you are running (for example vt100, xterm, and ansi)
- $\bullet$  PWD
	- Current working directory
- PATH
	- List of directories to search for commands

## **PATH Environment Variable PATH Environment Variable**

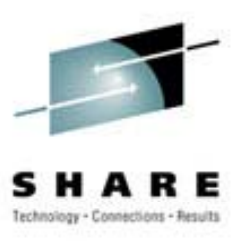

- Controls where commands are found
	- PATH is a list of directory pathnames separated by colons. For example:

**PATH=/bin:/usr/bin:/usr/X11R6/bin:/usr/loc al/bin:/home/scully/bin**

– If a command does not contain a slash, the shell tries finding the command in each directory in PATH. The first match is the command that will run

## **PATH Environment Variable PATH Environment Variable**

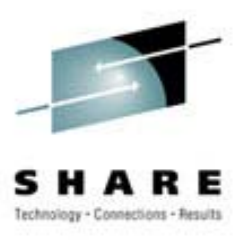

- Similar to setting the CMS search order
- Usually set in **/etc/profile** (like the SYSPROF EXEC)
- Often modified in **~/.profile** or **~/.bashrc** or **~/.login** (like the PROFILE EXEC)

## **File Commands File Commands**

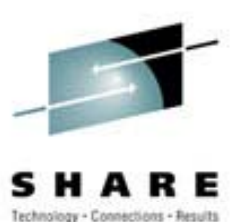

#### • **cp <fromfile> <tofile>**

- $-$  Copy from the  $\le$  from file $\ge$  to the  $\le$  to file $\ge$
- • **mv <fromfile> <tofile>**
	- $-$  Move/rename the  $\le$  from file  $\ge$  to the  $\le$  to file  $\ge$
- • **rm <file>**
	- $-$  Remove the file named  $\leq$ file>
- mkdir <*newdir>* 
	- $-$  Make a new directory called <newdir>
- • **rmdir <dir>**
	- Remove an (empty) directory

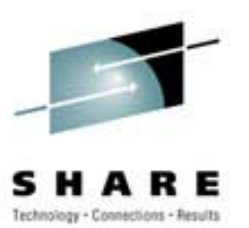

•**alias** - used to tailor commands:

- –**alias erase=rm**
- –**alias grep="grep -i"**

• **ar** - Maintain archive libraries: a collection of files (usually object files which may be linked to a program, like a CMS TXTLIB)

**ar -t libgdbm.a \_\_.SYMDEF dbmopen.o**

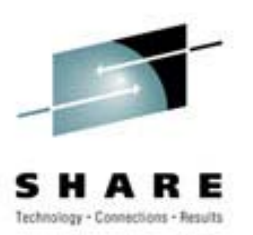

- •**awk** *-* a file processing language that is well suited to data manipulation and retrieval of information from text files
- •**chown** *-* sets the user ID (UID) to owner for the files and directories named by pathname arguments. This command is useful when from test to production

**chown -R apache:httpd /usr/local/apache**

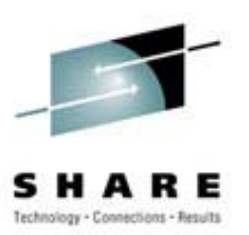

- **diff** attempts to determine the minimal set of changes needed to convert a file specified by the first argument into the file specified by the second argument
- **find** Searches a given file hierarchy specified by path, finding files that match the criteria given by expression

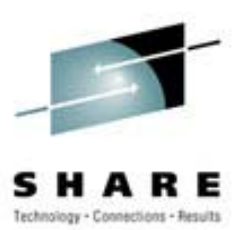

• **grep** - Searches files for one or more pattern arguments. It does plain string, basic regular expression, and extended regular expression searching

find  $\sqrt{\ }$  -name  $**$ .  $<sup>n</sup>$ </sup> **./ -name "\*.c" | xargs grep -i "fork"**

**In this example, we look for files with an extension "c" (that is, C source files). The filenames we find are passed to the xargs command which takes these names and constructs a command line of the form: grep -i fork <file.1>…<file.n>. This command will search the files for the occurrence of the string "fork". The "-i" flag makes the search case insensitve.**

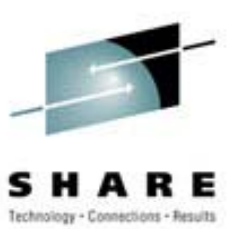

- •• **kill** - sends a signal to a process or process group
- You can only kill your own processes unless you are root

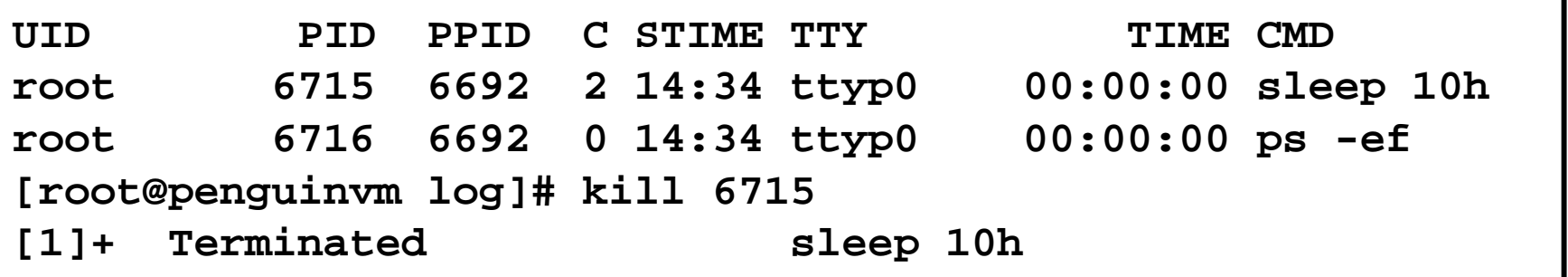

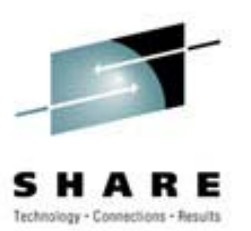

- • **make** - helps you manage projects containing a set of interdependent files (e.g. a program with many source and object files; a document built from source files; macro files)
- • **make** keeps all such files up to date with one another: If one file changes, **make** updates all the other files that depend on the changed file
- Roughly the equivalent of VMFBLD

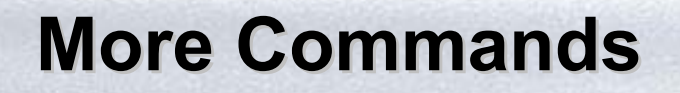

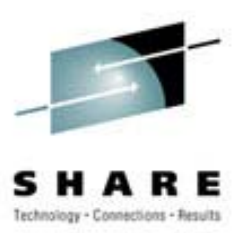

# • **sed** - applies a set of editing subcommands contained in a script to each argument input file

**find ./ -name "\*.c,v" | sed 's/,v//g' | xargs grep "PATH"**

**This finds all files in the current and subsequent directories with an extension of c,v. sed then strips the ,v off the results of the find command. xargs then uses the results of sed and builds a grep command which searches for occurrences of the word PATH in the C source files.**

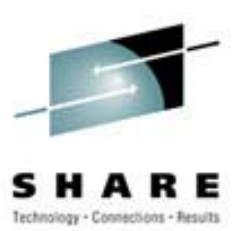

## • **tar** - manipulates archives

 $\mathcal{L}_{\mathcal{A}}$  An archive is a single file that contains the complete contents of a set of other files; an archive preserves the directory hierarchy that contained the original files.

```
tar -tzf imap-4.7.tar.gz
imap-4.7/
imap-4.7/src/
imap-4.7/src/c-client/
imap-4.7/src/c-client/env.h
imap-4.7/src/c-client/fs.h
```
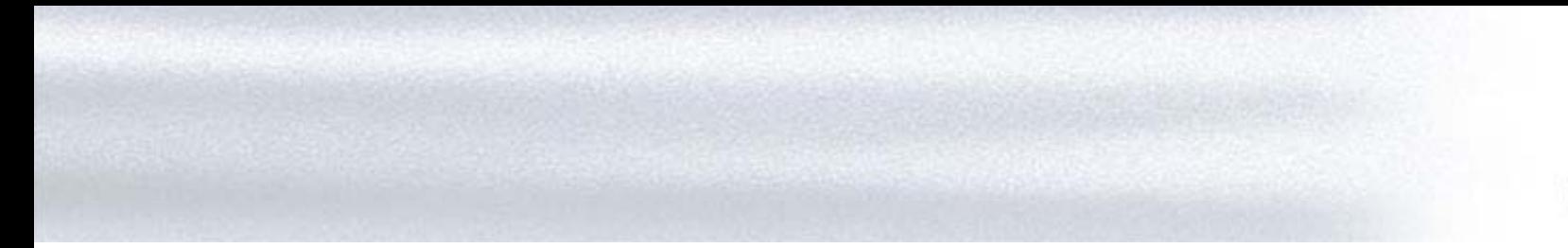

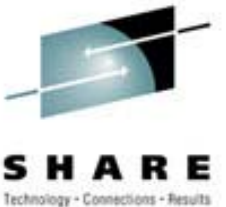

#### **Introduction to Linux Introduction to Linux**

Accessing Your Data

## **Accessing Your Data Accessing Your Data**

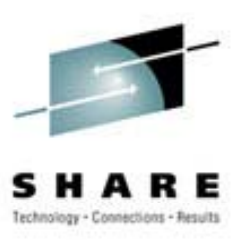

- Data files are accessed by pathname (relative or absolute)
- Command files are accessed via PATH environment variable
- System wide PATH set in **/etc/profile**
- User specific PATH may be set in  $\sim$  / . profile **~/.bashrc ~/.login**

## **Listing Your Files Listing Your Files**

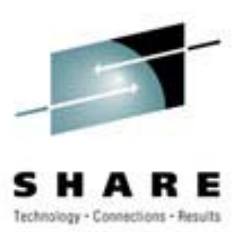

- The **ls** command is used for listing files and their attributes:
	- **ls <pathname>**
	- **ls -l <pathname>**
	- **ls -la <pathname>**
**ls**

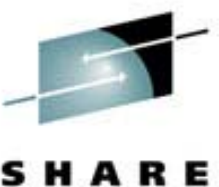

**[neale@penguinvm neale]\$ ls /etc DIR\_COLORS ftpusers login.defs quota.conf DOMAINNAMEHOSTNAMEHOSTNAME.orig group- man.config resolv.old X11adjtime group~ mime-magic.dat security aliasesaliases.dbaliases~bashrcconf.linuxconfcron.dcsh.login inetd.conf~ pam.d sshd\_config defaultexports initlog.conf passwd- syslog.conf fdprm inittab ppp termcap fstabftpaccess ioctl.save profile zlogout ftpconversions ld.so.cache profile.d zprofile ftpgroups ld.so.conf protocols zshenv ftphosts localtime pwdb.conf zshrc**

 **gettydefs logrotate.d rc.d group mail.rc resolv.conf group.OLD mime-magic rpc host.conf mime.types sendmail.cf hosts motd sendmail.st hosts.allow mtab services hosts.allow~ named.conf shells hosts.deny named.conf~ ssh\_config hosts~ nscd.conf ssh\_host\_key info-dir passwd sysconfig inputrc printcap zlogin**

**cron.daily httpd nsswitch.conf ssh\_host\_key.pub cron.weekly inetd.conf nsswitch.conf~ ssh\_random\_seed**

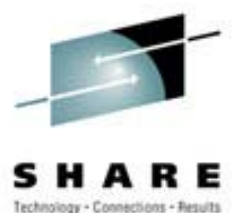

**ls**

•Color output?

**/etc/DIR\_COLORS**

```
COLOR tty
# Below, there should be one TERM entry for each termtype that is colorizable
TERM linux
EIGHTBIT 1
# 00=none 01=bold 04=underscore 05=blink 07=reverse 08=concealed
# Text color codes:
# 30=black 31=red 32=green 33=yellow 34=blue 35=magenta 36=cyan 37=white
# Background color codes:
# 40=black 41=red 42=green 43=yellow 44=blue 45=magenta 46=cyan 47=white
NORMAL 00 # global default, although everything should be something.
FILE 00 # normal file
DIR 01;34 # directory
```
**ls -l**

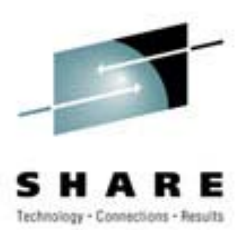

#### • "DIR" like output:

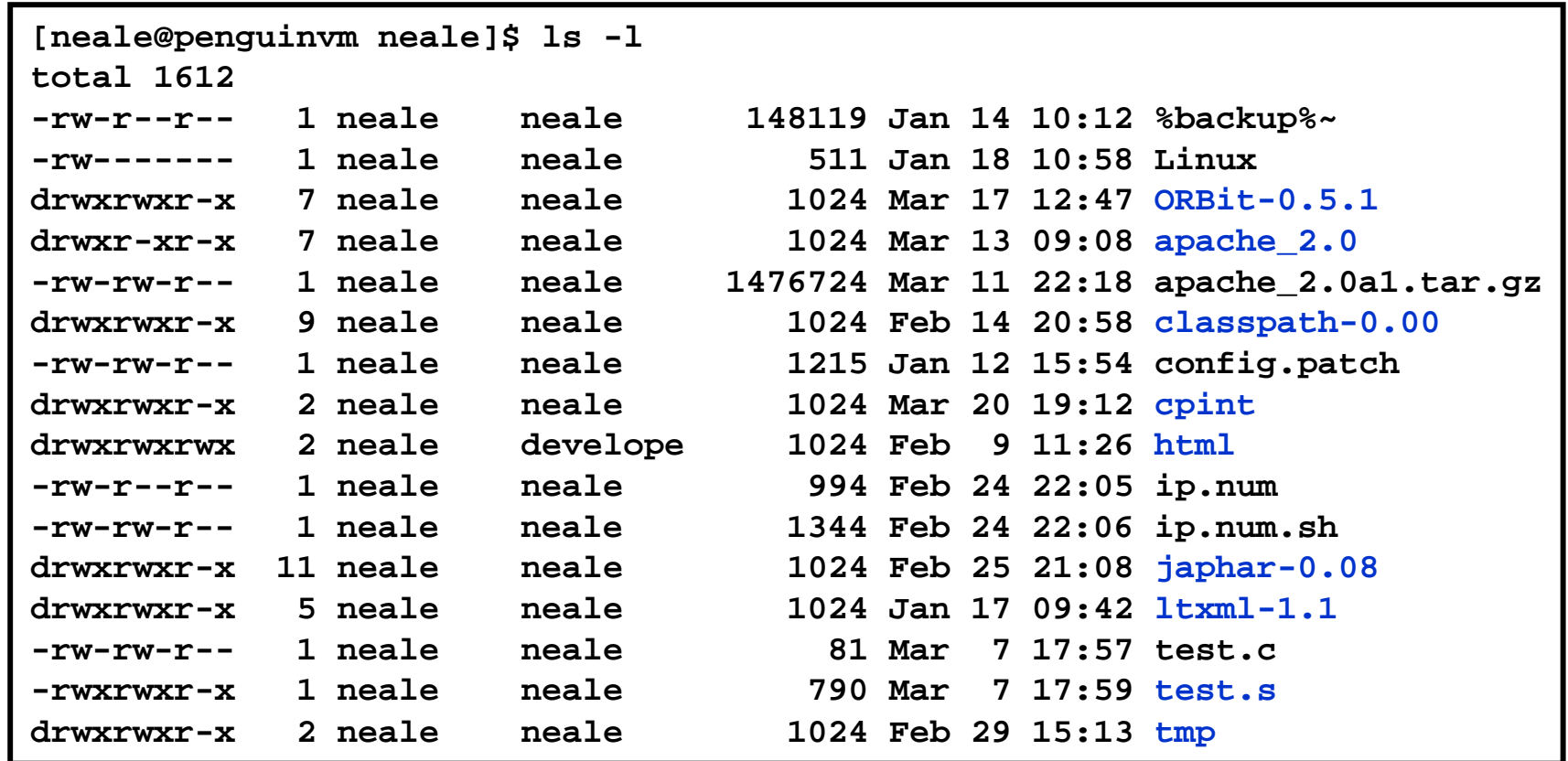

**ls -la**

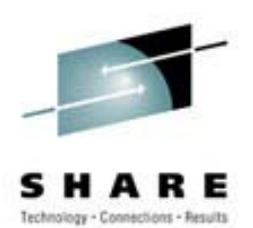

• List "hidden" files:

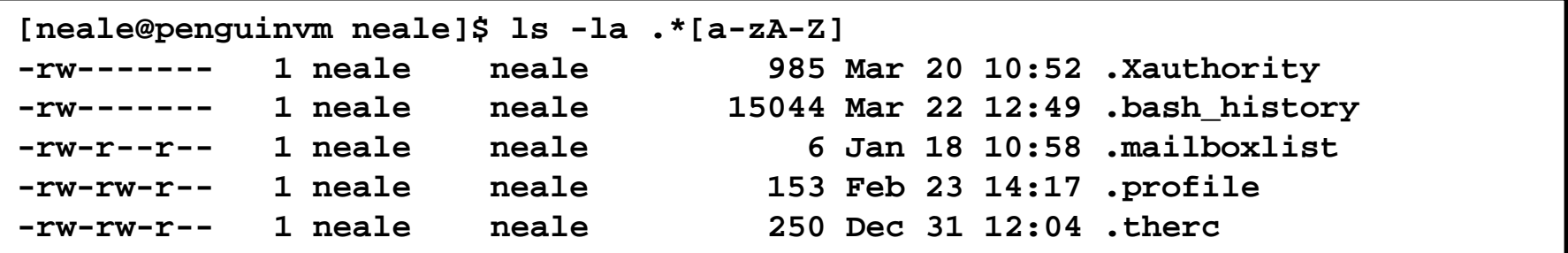

## **Viewing Files Viewing Files**

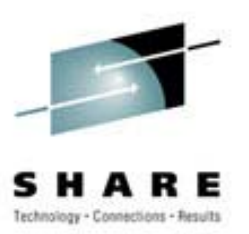

- **cat** "Concatenate"
	-
- •

•

•

- • Editors
	- $-$  vi
	- –
	- –
	- $\mathcal{L}_{\mathcal{A}}$  , and the set of the set of the set of the set of the set of the set of the set of the set of the set of the set of the set of the set of the set of the set of the set of the set of the set of the set of th
	- pico
	- nedit

 **more** Display one page at a time **less** Variant of **more**

 **vi** Visual editor, the default **the** XEDIT/KEDIT/ISPF clone **X** windows text editor **emacs** Extensible, Customizable Self-Documenting Display Editor **Simple display-oriented text editor** X windows Motif text editor

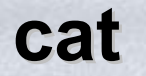

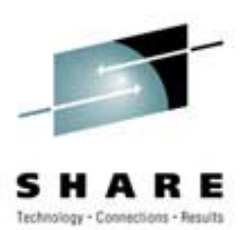

• Concatenate files and print on the standard output

```
[neale@penguinvm neale]$ cat .profile
alias dir="ls --color -laA"
alias ls="ls --color"
export PATH=./:/sbin:/usr/sbin:$PATH:/usr/local/japhar/bin
export JAPHAR_LOG="ALL,999,/tmp/japhar.log"
```
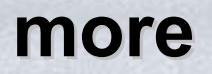

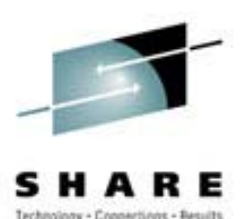

• File perusal filter for page-at-a-time viewing

```
[neale@penguinvm neale]$ more test.s
        .file "test.c"
        .version "01.01"
gcc2_compiled.:
.text::.L$CO1: AHI 13,.L$PG1-.L$CO1
       ST 0,0(15)
       LR 11,15
        LR 9,7
       ST 2,96(11)
--More--(71%)
```
# **Lab Eight Lab Eight**

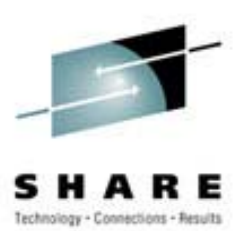

- Listing and displaying files
	- Use the **ls -a** command to display directories (where did all those files come from??)
	- Use the **-R** option of **ls** to display down file tree
	- Use **cat** to display a file
	- Use **more** to display a file one page at a time
	- Erase the link 'symbolic.link', erase the 'test' directory and its contents, then erase the 'all', 'group', and 'owner' files.

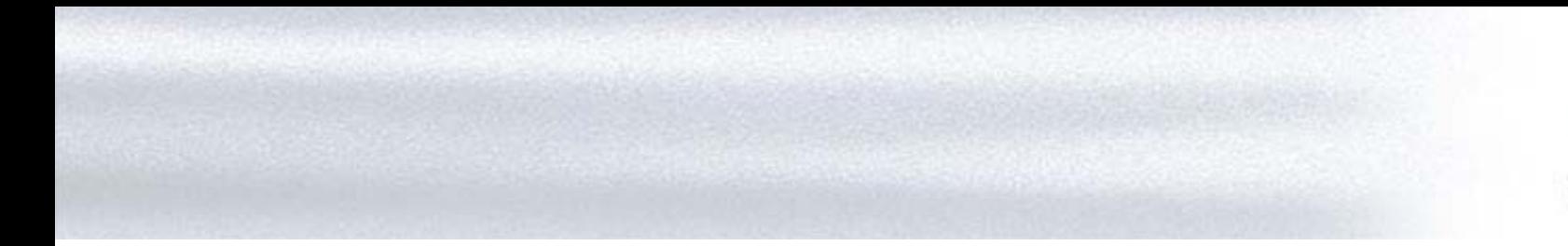

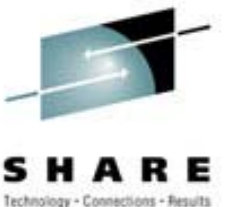

## **Introduction to Linux Introduction to Linux**

Editors

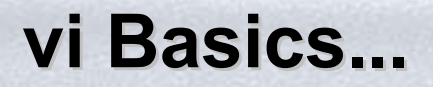

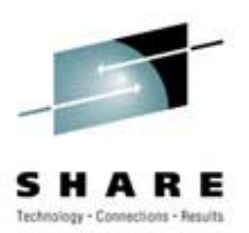

'Editors are like religion; the one you grew up with is the only "true" one"

- **vi** was the first real screen-based editor for UNIX
- •**vi** comes with every UNIX system
- •• **vi** may be invoked from the command line by typing the command followed by the file identifier of the file to be edited

**vi <pathname>**

#### **vi Basics vi Basics**

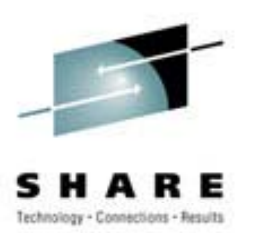

- Pronounced: *vee-eye*
- When using **vi** you are in one of three modes:
	- Command mode: the mode you start in
	- Edit mode: allows you to do "editing"
	- Ex mode: where you communicate with **vi** to do things with the file
- Only a few things you *need* to know, lots of things you *could* know
- Best way to learn is by doing...

## **Lab Nine Lab Nine**

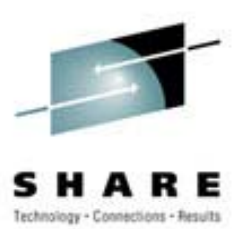

- Use "vi Primer"
- Perform actions according to the guide

#### **THE Basics THE Basics**

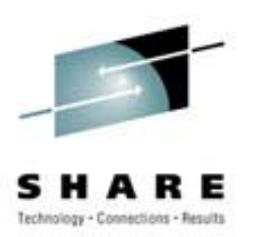

- The THE environment provides an additional set of commands oriented toward editing a file
	- An input area (command line) is provided for the entry of commands
	- Linux commands may be executed by prefacing them with DOS

#### **Default Look of a THE Session Default Look of a THE Session**

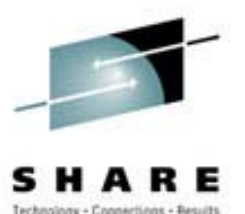

Tera Term - penguinym.princeton.edu VT  $\Box$   $\Box$   $\times$ File Edit Setup Control Window Help /var/log/boot.log  $Line = 1$  $Co1=1$  $Size = 2811$   $A1t = 0.0$  $===5$ Dec 29 15:26:56 penguinum syslog: syslogd startup succeeded 800001 Dec 29 15:26:56 penguinum syslog: klogd startup succeeded аааааз Dec 29 15:26:57 penguinum inet: inetd startup succeeded 100003 Dec 29 15:26:58 penguinum httpd: httpd: cannot determine local host name. 000004 Dec 29 15:26:58 penguinum httpd: Use the ServerName directive to set it ma000005 Dec 29 15:26:58 penguinum httpd: httpd startup failed АААААА Dec 29 15:28:22 penguinum httpd: httpd shutdown failed **ААААА7** Dec 29 15:28:23 penguinym inet: inetd shutdown succeeded 100008 Dec 29  $15:28:23$  penguinum dd:  $1+0$  records in Dec 29  $15:28:23$  penguinum dd:  $1+0$  records out 10001 Q Dec 29 15:28:23 penguinum random: Saving random seed succeeded IAAA1 1 Dec 29 15:28:24 penguinum portmap: portmap shutdown succeeded 100012 Dec 29 15:28:24 penguinum network: Shutting down interface ctc0 succeeded 200013 Dec 29 15:28:25 penguinum network: Disabling IPu4 automatic defragmentatio 000014 Dec 29 15:28:26 penguinum syslog: klogd shutdown succeeded ЯААА1 5 Dec 29 15:28:56 penguinum syslog: syslogd startup succeeded IAAA1 6 Dec 29 15:28:57 penguinum syslog: klogd startup succeeded IAAA1 5 Dec 29 15:28:57 penguinum inet: inetd startup succeeded 10001 R Dec 29 15:28:58 penguinum httpd: httpd: cannot determine local host name. аааа1 9 Dec 29 15:28:58 penguinum httpd: Use the ServerName directive to set it ma000020 Dec 29 15:28:58 penguinum httpd: httpd startup failed АААА21 Dec 29 15:49:52 penguinum httpd: httpd shutdown failed Dec 29 15:49:53 penguinum inet: inetd shutdown succeeded Dec 29  $15:49:54$  penguinum dd:  $1+0$  records in Dec 29 15:49:54 penguinym dd: 1+0 records out Dec 29 15:49:54 penguinum random: Sauing random seed succeeded Dec 29 15:49:54 penguinum portmap: portmap shutdown succeeded Dec 29 15:49:55 penguinum network: Shutting down interface ctc0 succeeded илии 28 Dec 29 15:49:56 penguinum network: Disabling IPu4 automatic defragmentatio 000029 Dec 29 15:49:57 penguinum syslog: klogd shutdown succeeded 000030 Dec 29 15:50:27 penguinum syslog: syslogd startup succeeded AAAA31 THE  $3.0<sub>b</sub>$  Files=1 Width=512  $2:19$  pm  $'$   $'$  =20/032 r:R

# **THE Commands: Things of Note**

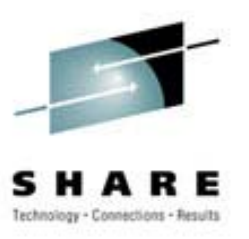

- The screen is considered a "window" on the file
- Movement commands (UP, DOWN, LEFT, RIGHT) describe movement of the *window* relative to the file
	- The command "down 6" moved the window down or forward -- 6 lines in the file
- Additional movement commands are available
	- TOP and BOTTOM move the window to the top or bottom of the file
	- Use ':n' to request a particular line
	- The requested line is positioned on the "current line"

# **THE Prefix Commands THE Prefix Commands**

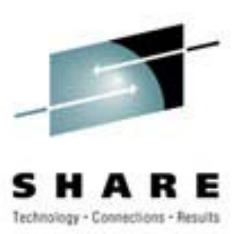

- In addition to the command line, you can also enter commands in the prefix area of a line
- Some common prefix commands include:
	- –**I** i nsert
	- **si** -insert a series of lines
	- **/** make this the current line
	- **M** or **MM** move a line, **<sup>M</sup>**, or a group of lines, **MM**
	- **C** or **CC** copy a line, **<sup>C</sup>**, or a group of lines, **CC**
	- **P** execute move or copy Preceding this line
	- **F** execute more of copy Following this line

# **THE Input Area Commands THE Input Area Commands**

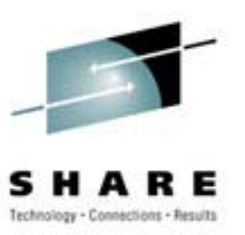

#### •**SET**

- Change characteristics of your default view
- Change characteristics of your file
- **Input** - Creates an input area for free form typing
- Scrolling and positioning commands
- •• LOCATE - find strings in the file
- •**CHANGE** command - change commands in the file
- **SAVE** and **FILE**

## **THE Macros THE Macros**

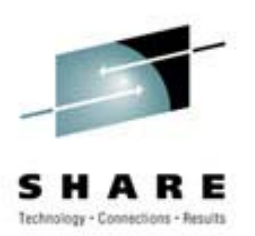

- • Create your own **.therc** to customize your view of **the**
	- Color (if available)
	- Placement of items discussed
		- scale
		- messages
		- command line, etc.
	- Autosave frequency
- • **the** macros are REXX (Regina) programs that run in the **the** environment to perform specific tasks

## **This Looks Like the ISPF Editor This Looks Like the ISPF Editor**

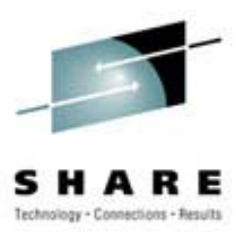

- $\bullet$ The editors do share many characteristics
- $\bullet$  There's just enough similarity to lull you into a false sense that you know what you're doing. E.g.
	- The biggest area of conflict/confusion is prefix commands
		- 'A' in THE is "add a line following this one"
		- 'A' in ISPF is a target for moving or copying lines ("move/copy" the lines after this one")
		- The THE equivalent of ISPF's 'A' prefix command is the 'F' prefix command ("move or copy following this line")
	- "Insert mode" (for adding multiple lines to a file) works very differently in the two environments

## **THE Exercises… THE Exercises…**

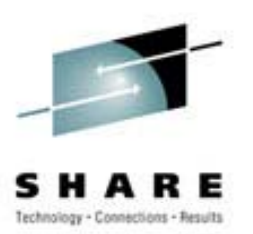

- •Edit the file **the.sample**
- •Insert a line at the top of the file and type your name
- •Copy that line to the bottom of the file
- •Move the 2nd paragraph behind the 3rd paragraph
- • Split the first line of the first paragraph before the word 'honorably,'
- Join the 4th line to the new 3rd line new text after the word onthat line
- •Duplicate the 2nd line with your name 8 times
- •File the file when you are done

#### **…THE Exercises …THE Exercises**

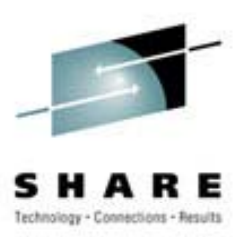

- Edit the file **~/.therc**
- Change the prefix area to numbers with no leading zeros
- Move the scale to line 3
- Move the command line to line 22
- Allow mixed case input
- Move the current line to line 4
- File the file, then **the** it again. Are you happy with the changes?

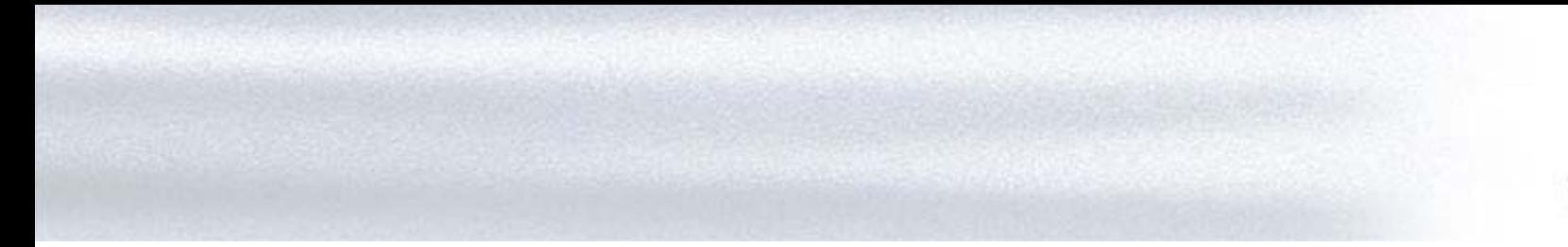

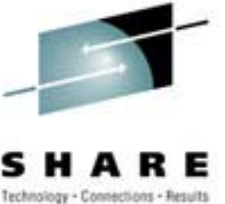

#### **Introduction to Linux Introduction to Linux**

#### Writing and Using Shell Scripts

### **Agenda**

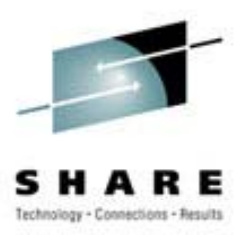

- Terms and concepts
- Statement types
- Invoking a shell program
- System commands
- Logic constructs
- Arithmetic and logic operators
- Functions and subroutines
- Debugging

## **Terms and Concepts Terms and Concepts**

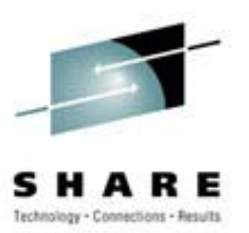

- BASH = "Bourne Again SHell"
- A shell script is an ordinary text file containing commands that will eventually be read by the shell
- Generally used to startup, control and/or terminate application programs and system daemons
- •An interpreted language
- The first line of the program identifies the interpreter: Using **#!/bin/<shell >** ("shbang") -
	- **#!/bin/bash2**
	- **#!/bin/sh**
	- If file does not have "x" privileges then: **sh <pathname>**

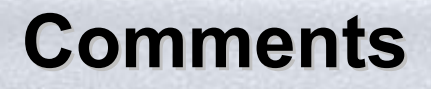

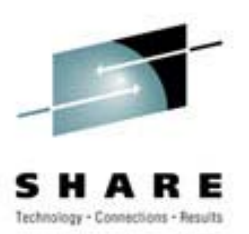

- A comment begins with the string **#** and ends with the end of the line
- A comment cannot span multiple lines
- • It can appear on the same line as an executable statement

```
J=$(($J+1)) # Increment secondary
counter
```
• It cannot be embedded in the middle of an executable statement

## **Simple Variables Simple Variables**

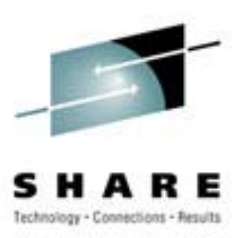

- Symbols when first defined must begin with an alphabetic or special character "
	- Symbols may contain alphabetic, special, and numeric
- Symbols referred to by \$ < symbol name >:

**X=1echo \$X**

- Symbols are case-sensitive
	- $\mathcal{L}_{\mathcal{A}}$  **\$fred** is not the same symbol as \$**Fred** is not the same symbol as \$**FRED**
- • Symbols that have never been assigned a value have a default  $\mathbf{of}$   $\mathbf{``}$ "

#### **Assignment Assignment**

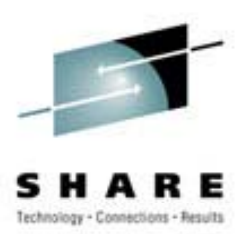

• The equal sign **<sup>=</sup>** is used as the assignment operator  $i=3$ 

**j="A string"**

**k\_q=`expr \$i <sup>+</sup> 2` or k\_q=\$((\$i+2))**

• It is also used as the comparison operator for numeric equality

**if[\$i=4]…**

**\_equal <sup>=</sup>`expr \$i <sup>=</sup> 4` or \_equal=\$((\$i==4))**

Usage is determined from context

• The last statement above sets the variable **\_equal** to 'true' or 'false' (1 or 0) depending on whether **\$i** equals 4

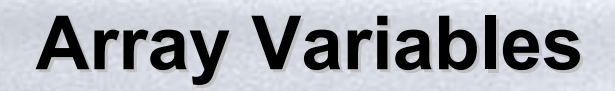

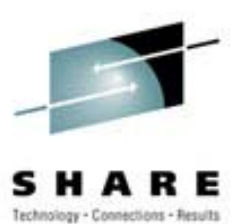

• Arrays of values are implemented using:

```
#!/bin/bash2
Y=0X[$Y]="Q"
echo ${X[$Y]}
----------------------------Q
```
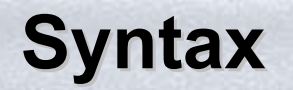

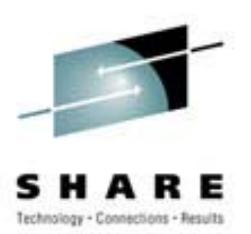

• A script may have parameters and options using the same syntax as normal commands

**foo -anycase .therc**

- might perform the foo function on file **.therc**, ignoring case
- We must be able to perform the usual functions of a program:
	- access the parameter string
	- produce output
	- exit the program when done

## **Accessing Parameters Accessing Parameters**

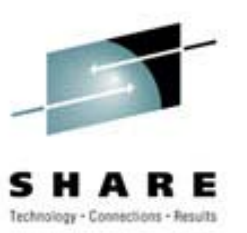

- Parameters are identified by **\$0, \$1, \$2 …**
- •**\$0** returns the name of the script
- •• **\$#** returns number of arguments
- •**\$\*** returns all arguments
- The **set** function can assign values to **\$0** etc.
- The **shift** function makes **\$0 <sup>=</sup>\$1, \$1 <sup>=</sup>\$2** etc.

#### **Accessing Parameters Accessing Parameters**

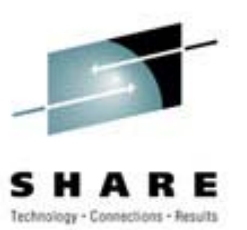

• Use **getopt** function to resolve flags and operands: **getopt <flags> <result>**

```
while
getopts pu opt
docase "$opt"
inp) _autoload_dump printable;
return
0;;
      u) _autoload_unset=y
;
;
      *) echo "autoload:
usage: autoload [-pu] [function ...]"
>&2return
1
;
;
   esacdone
```
## **The echo Instruction The echo Instruction**

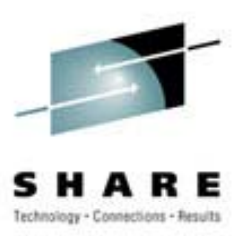

- • One way to produce output from a program is simply to display it on the terminal or monitor
- The **echo** instruction does this **echo** *expression*
	- $-$  evaluates the expression and displays its value
- For example

```
echo
"Hello World!"
X="XYZ"echo
$
X
---------------------------------------Hello World!
XYZ
```
# **Tracing the Program Tracing the Program**

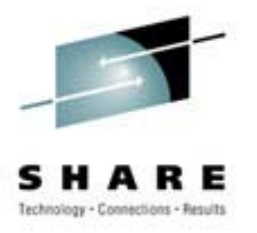

• Prior to executing:

**set – x**

• Option of **sh** command:

**sh –x <sup>&</sup>lt;shellscript >**

• Within a script:

**#!/bin/sh set –x echo \$ 0**

# **Terminating the Program...**

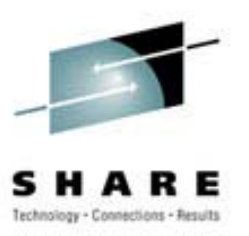

- The **exit** instruction terminates the program immediately.
- It takes an optional parameter of a return code
	- The return code must be an integer
	- It may be positive, negative, or zero

**echo"Filenot found" exit 2 8**

## **Structure and Logic Structure and Logic**

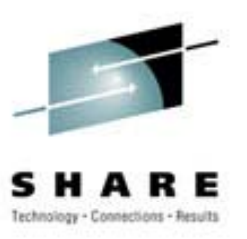

- • Several programming constructs are available in the shell language
	- The **if/then/fi** and **if/then/else/fi** constructs
		- The **else** clause is optional
		- The forms may be nested to execute complex logical operations
	- The loop constructs
		- At least five unique forms exist
		- They can be combined to produce interesting results
	- The **case … esac** construct
		- Used to execute one of a set of mutually exclusive code fragments

# **The Simple do…done Group The Simple do…done Group**

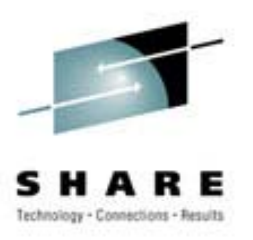

- A group of statements may be preceded by a **do** statement and followed by an **done** statement
	- This allows the group of statements to be treated as a unit
	- No change in the execution of the statements is produced
- The entire set of statements between the **do** and **done** is executed if *condition* is true
#### **While 1 -- an Unending Loop**

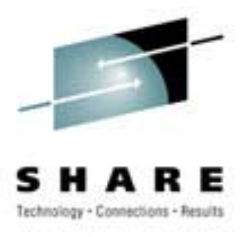

- The **while <sup>1</sup>** or **until <sup>0</sup>** construct will loop forever
- $\bullet$ Used when the termination condition is not known
- $\bullet$ The termination condition (if any) is found inside the group

```
while \lceil 1 \rceil;
do….if [ condition ]; then
            breakfidone
```
#### **The break Instruction The break Instruction**

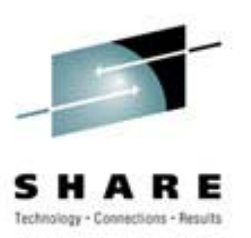

- The **break** instruction is used to exit an iterative loop
- By default, it exits the innermost loop if it is executed inside nested loops then **break n** will exit out of *<sup>n</sup>* levels of loops
- If *n* is greater than the level of nesting then all levels are exited

#### **Looping Through a List Looping Through a List**

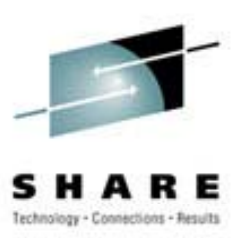

• There are several forms of a **Do** loop controlled by a counter

**for variable in list**

**do**

**statement Execute statement oneach loop.**

**doneClose the do with done.**

## **…Looping Conditionally …Looping Conditionally**

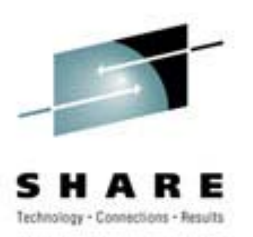

- An **until** loop always executes at least once
- A **while** loop will not execute at all if *condition* is false at initial entry to the **while** statement

# **while list do statements done until list do statements done**

## **Conditional Execution (If/Then/Else) Conditional Execution (If/Then/Else)**

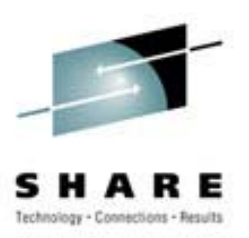

- Uses the traditional form of the conditional execution statements
	- **if[ test ]**
	- **then**

**command**

**else Else is optional. commandfiif always finishes with fi.**

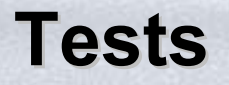

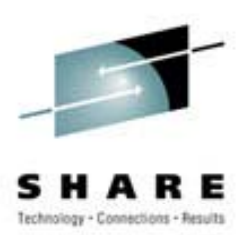

- The test may deal with file characteristics or numerical/string comparisons.
- Although the left bracket here appears to be part of the structure, it is actually another name for the Unix test command (located in /bin/[).
- Since [ is the name of a file, there must be spaces before and after it as well as before the closing bracket.

#### **Tests**

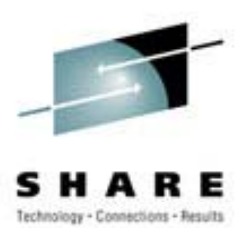

• Examples:

```
if [ $# -ne 1 ]
thenecho "This script needs one argument."
       exit -1
fiinput="$1"
if [ ! -f "$input" ]
thenecho "Input file does not exist."
       exit -1
elseecho "Running program bigmat with input $input."
      bigmat < $input
fi
```
#### **The Case Construct… The Case Construct…**

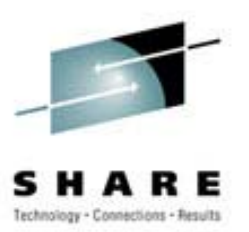

• Many programming languages have a construct that allow you to test a series of conditions and execute an expression when a true condition is found

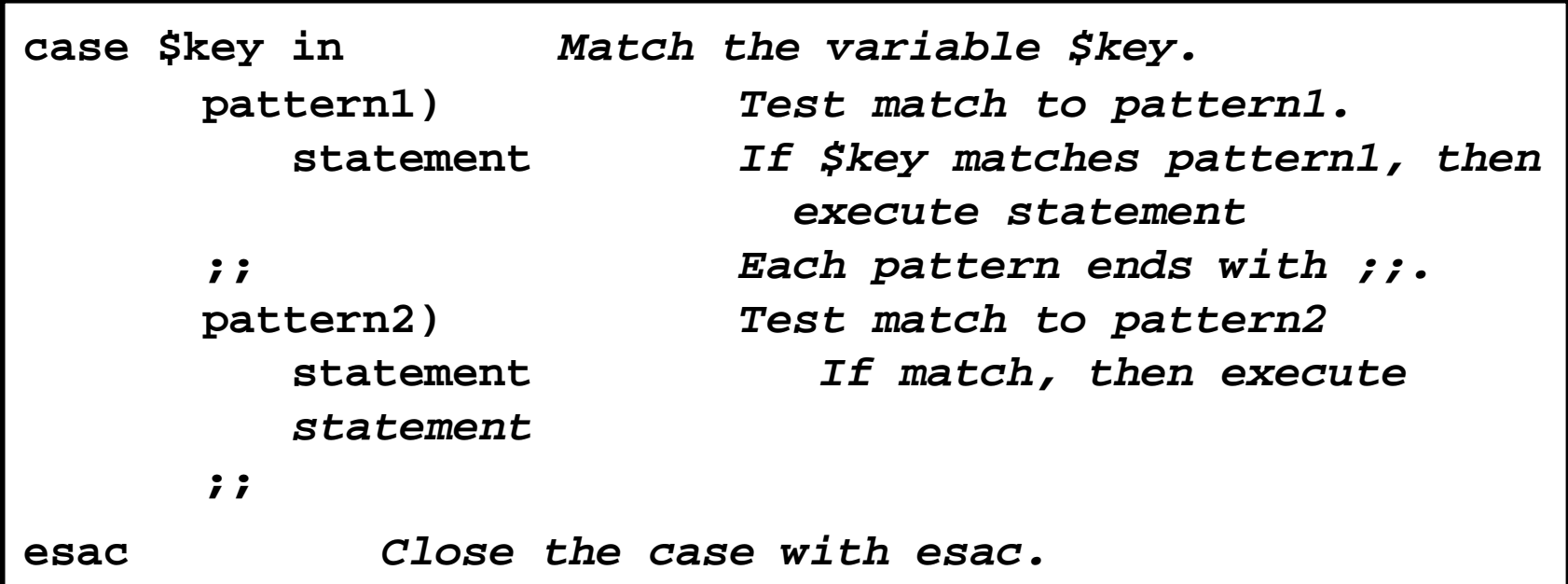

#### **The Case Construct The Case Construct**

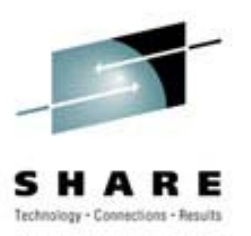

- The first condition that evaluates as "true" causes its corresponding expression to be executed
	- Control then transfers to the end of the case group
	- No other conditions are tested
- The same rules apply here for expressions as apply with the if/then/else construct

#### **Arithmetic Functions… Arithmetic Functions…**

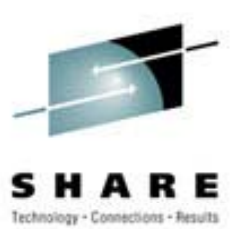

- $\bullet$   $+$
- • $! \sim$
- •\*\*
- $\bullet \quad * \quad / \ \frac{0}{0}$

 $\bullet$   $<<$   $>>$ 

•

- **unary minus and plus logical and bitwise negation exponentiation** 
	- **multiplication, division, remainder**
- $\bullet$  + - + - **addition, subtraction** 
	- **left and right bitwise shifts**
	- $\langle \Rightarrow \rangle = \langle \Rightarrow$ **comparison**
- $\bullet$  == != **equality and inequality**

#### **Arithmetic Expressions Arithmetic Expressions**

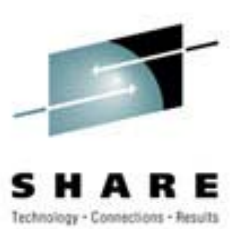

- & **bitwise AND**  • $\Lambda$  **bitwise exclusive OR**  • | **bitwise OR**  • && **logical AND**  • || || **logical OR**
	- *expr* **?***expr* **:***expr* **conditional evaluation**
	- <sup>=</sup>\*= /= %= += -= <<= >>= &= ^= |= **assignment**

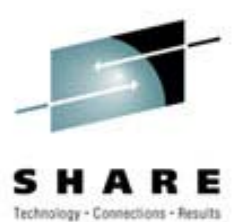

#### **Comparison Functions**

#### •*TEST OPTIONS - FILE TESTS*

- –**-**sfile**Test if file exists and is not empty.**
- $-$ -ffile Test if file is an ordinary file, not a **directory.**
- –**Test if file is a directory.** 
	- Test if file has write permission.
		- Test if file has read permission.
		- **Test if file is executable.** 
			- ! **Not operation for test.**

–

- -wfile

--rfile

 $- xfile$ 

#### **Comparison Functions Comparison Functions**

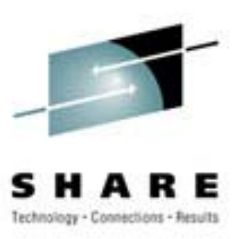

- • *TEST OPTIONS - STRING COMPARISONS* 
	- $\mathcal{L}_{\mathcal{A}}$ - \$X -eq \$Y
	- $\mathcal{L}_{\mathcal{A}}$ - \$X -ne \$Y
	- $\mathcal{L}_{\mathcal{A}}$ - \$X -gt \$Y
	- $\mathcal{L}_{\mathcal{A}}$ – \$X –lt \$Y
	- $\mathcal{L}_{\mathcal{A}}$ - \$X -ge \$Y
	- $\mathcal{L}_{\mathcal{A}}$ - \$X -le \$Y
	- $\mathcal{L}_{\mathcal{A}}$  $-$  " $$A"$  =
- **\$X is equal to \$Y.** 
	- **\$X is not equal to \$Y.**
- **\$X is greater than \$Y.** 
	- **\$X is less than \$Y.**
	- **\$X is greater than or equal to \$Y.**
	- **\$X is less than or equal to \$Y.**
	- **String \$A is equal to string \$B.**

#### **Comparison Functions Comparison Functions**

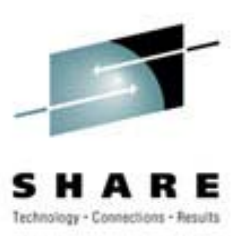

#### • *TEST OPTIONS - NOT (!)*

- $-$  " $SA$ "  $!=$  " $SB$ " String \$A is not equal to string \$B.
- $-$  \$X is not greater than \$Y.

```
#!/bin/bash2
if [ $
#
-ne
1 ]
thenecho "This script needs one argument."
         exit-1fiinput="$1"
if [ ! -f "$input" ]
thenecho "Input file does
not exist."
         exit-1elseecho "Running program
b
igmat
with
input $input."
         bigmat
<
$input
fiexit
```
#### **Debugging Shell Scripts Debugging Shell Scripts**

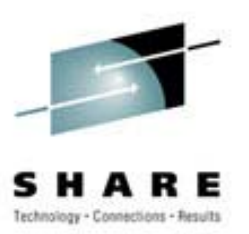

- The **set** instruction is your primary debugging tool
	- **set -a**
	- **set - n**
	- **set - u**
	- **set - v**
	- **set -x**